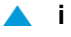

# SI3000 BGW Пограничный шлюз

Инструкция по установке

АО "Искра Технологии"

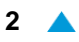

Все права сохраняются.

Технические данные и характеристики являются обязательными только в том случае, если они отдельно согласованы в письменном договоре.

Право на технические изменения сохраняется.

Снимки экранов, если таковые имеются, могут отличаться от фактического изображения на вашем экране.

®SI3000 является зарегистрированной торговой маркой компании ИскраА́, Екатеринбург. Другие упомянутые в настоящей документации названия компаний и продуктов могут бытьторговыми именами и марками их владельцев.

# Оглавление

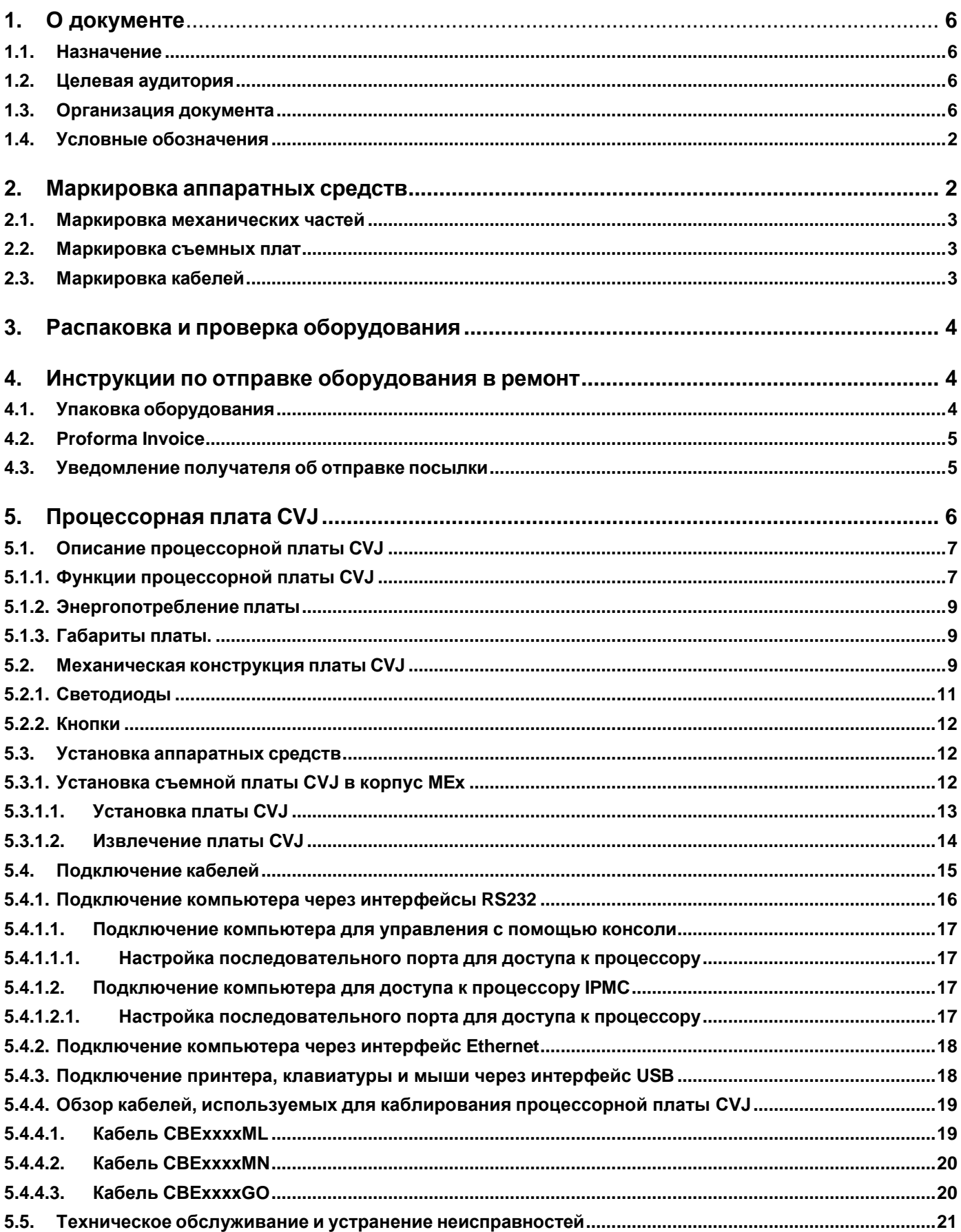

 $\triangle$  iii

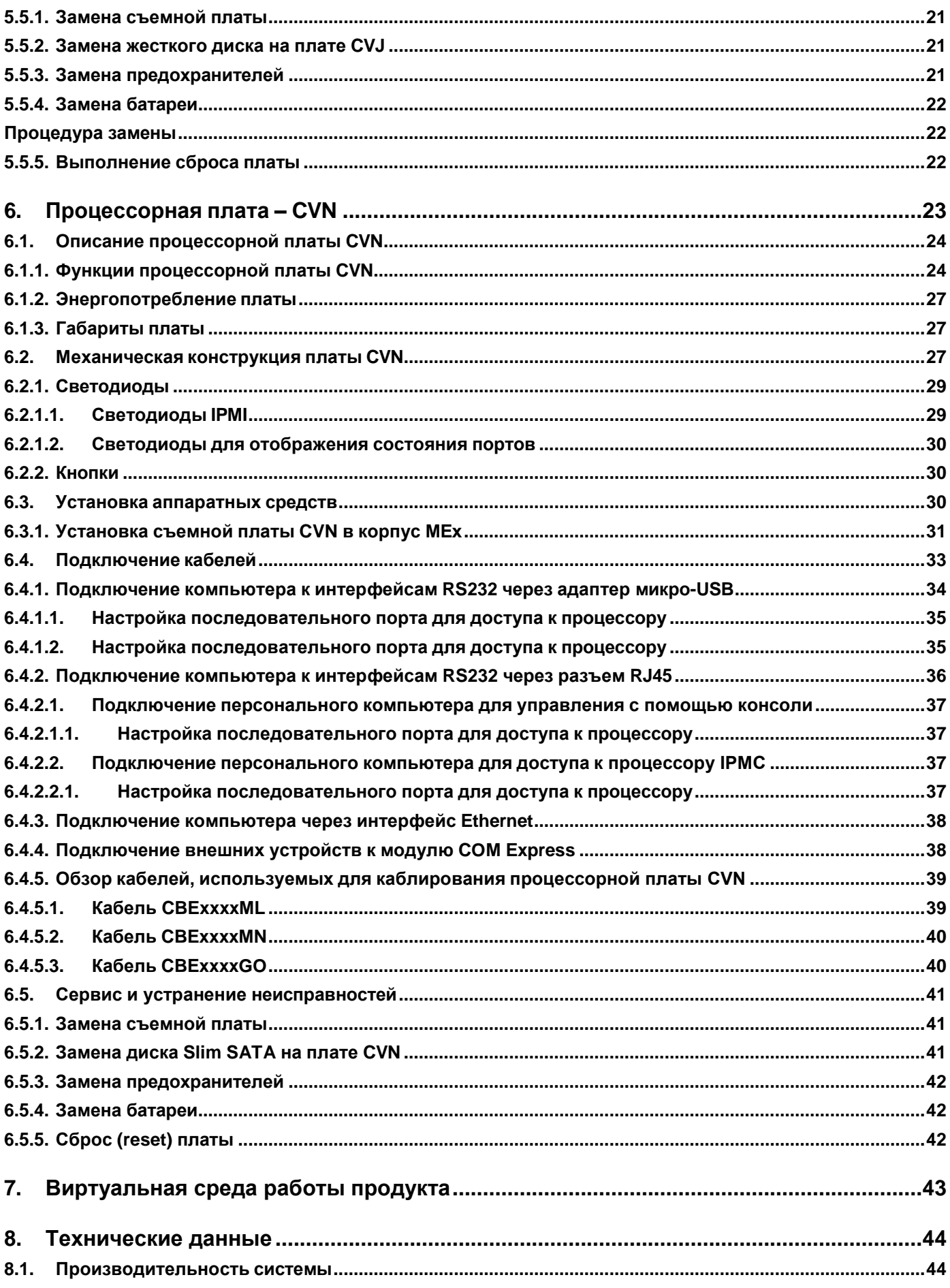

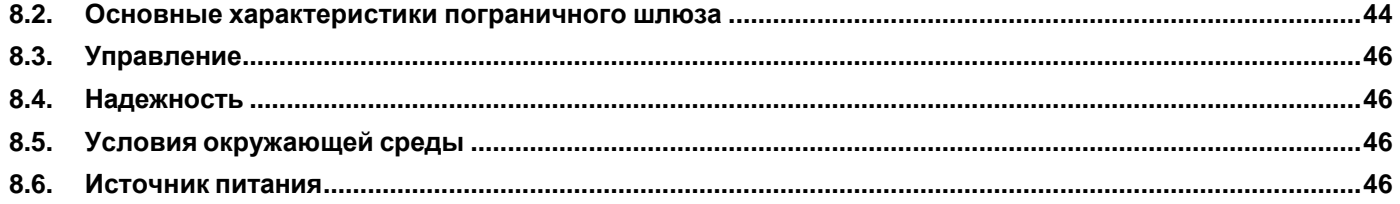

### <span id="page-5-0"></span>**1. О документе**

#### <span id="page-5-1"></span>**1.1. Назначение**

Пограничный шлюз (SI3000 Border Gateway) – это сетевой элемент, расположенный между границами сетей и предназначенный для обеспечения безопасности SIP-сеансов и соблюдения соглашения об уровне обслуживания между пользователями и поставщиками услуг.

Настоящий документ содержит инструкции по установке и эксплуатации аппаратных средств процессорных плат CVJ и CVN.

#### <span id="page-5-2"></span>**1.2. Целевая аудитория**

Настоящий документ предназначен для специалистов по техническому обслуживанию аппаратных средств. Содержащаяся в настоящем документе информация необходима для эксплуатации и технического обслуживания аппаратных средств процессорных плат CVJ и CVN на объектах и работа продукта в виртуальной среде. Также данная информация необходима специалистам, выполняющим установку и замену отдельных компонентов.

#### <span id="page-5-3"></span>**1.3. Организация документа**

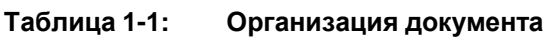

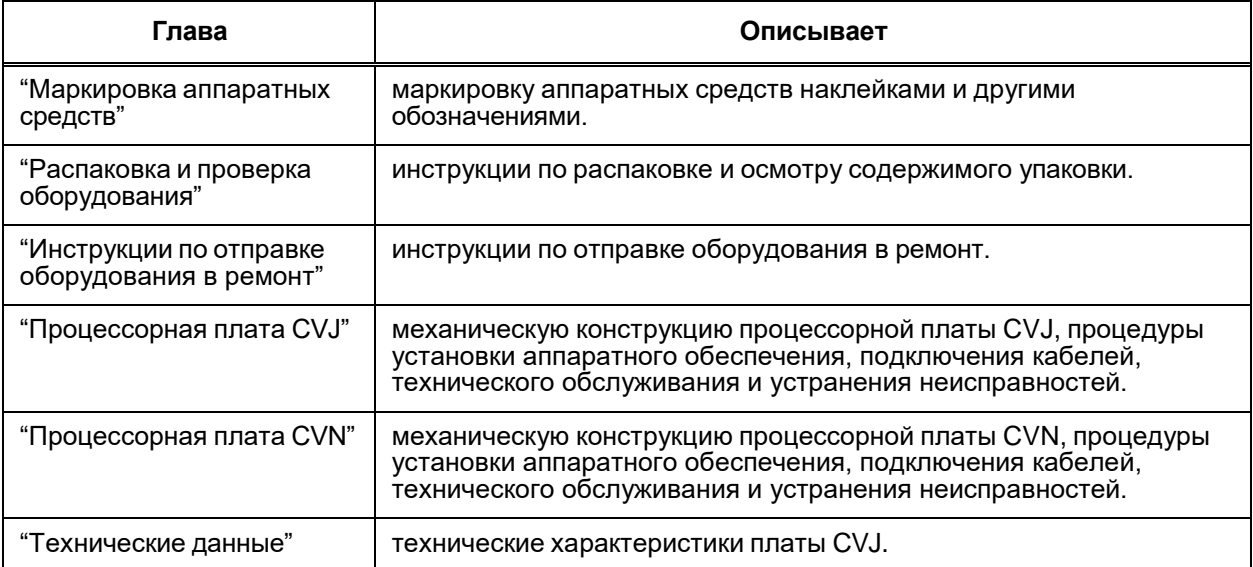

#### <span id="page-7-0"></span>**1.4. Условные обозначения**

#### **Аппаратные средства**

#### **Таблица 1-2: Маркировка аппаратных средств**

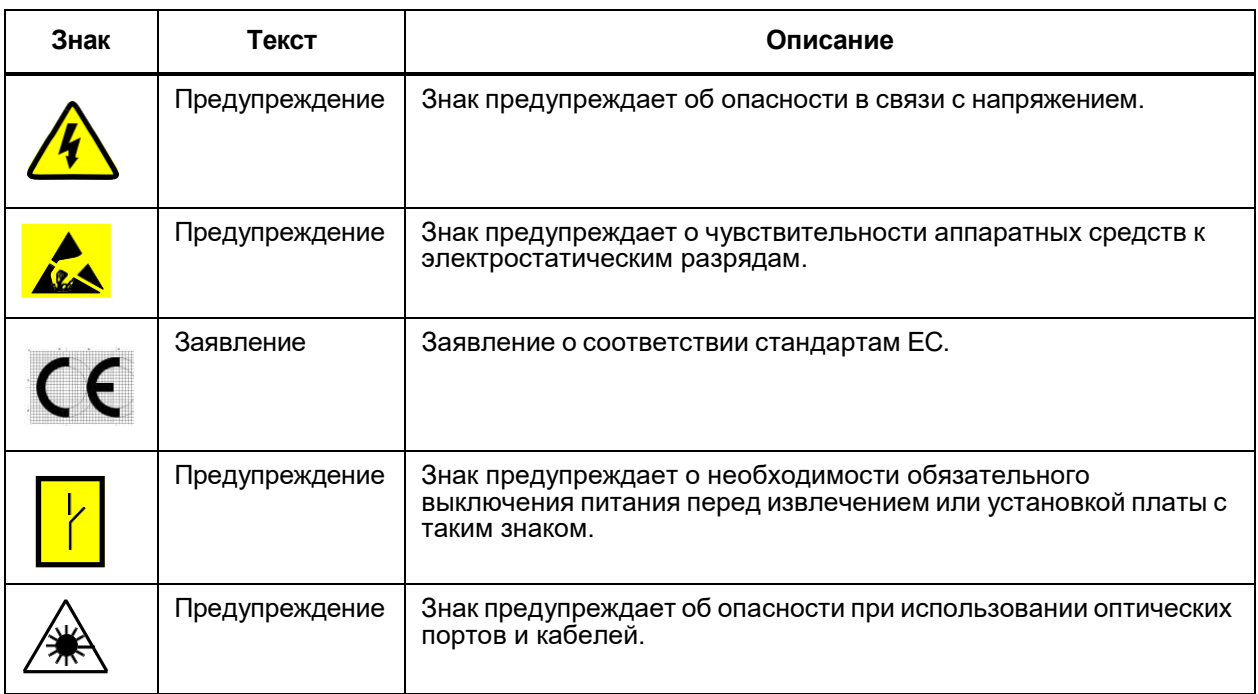

#### **Выделение текста**

#### **Таблица 1-3: Обозначения для выделения текста**

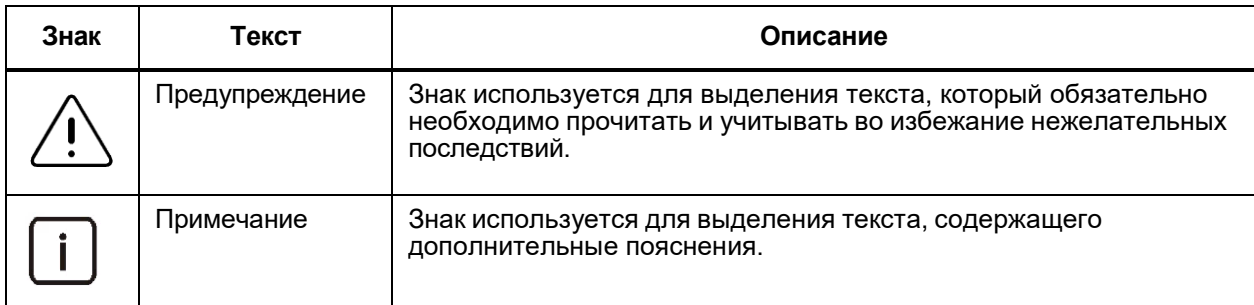

# <span id="page-7-1"></span>**2. Маркировка аппаратных средств**

С целью идентификации аппаратные средства маркируются с помощью этикеток и обозначений, наносимых на определенные места на оборудовании. В этой главе дается описание маркировки механических частей, электронных (основных и дочерних) плат и кабелей.

Примечание. В настоящем документе составные части аппаратных средств обозначены аббревиатурами из 3 или 5 знаков. Последние два знака соответствуют двум последним позициям идентификационного обозначения и подробнее определяют вариант составной части. Маленькая буква "x" означает, что комментарий относится ко всем вариантам составной части.

#### <span id="page-8-0"></span>**2.1. Маркировка механических частей**

Механические части, такие как корпус, вентиляторный блок и панель ввода питания, для идентификации маркируются этикетками размером 100 мм x 30 мм со следующими обозначениями:

- идентификационные обозначения,
- обозначение производственного состояния,
- сокращенное название (мнемоника).

Идентификационное обозначение – это девятизначный код элемента, состоящий из трех букв, обозначающих тип составной части (AEU – корпус, PNU – вентиляторный блок, POU – панель ввода питания), четырехзначного порядкового номера и двух букв, обозначающих вариант составной части.

Этикетка размещена на видном месте.

#### <span id="page-8-1"></span>**2.2. Маркировка съемных плат**

Съемные платы для идентификации маркируются этикетками размером 81 мм x 3,5 мм со следующими обозначениями:

- идентификационное обозначение,
- обозначение производственного состояния,
- сокращенное название платы (мнемоника),
- серийный номер платы.

Идентификационное обозначение платы – это девятизначный код, состоящий из трех букв, обозначающих тип составной части (UTA – съемная плата, ETN – дочерняя плата, PTZ – задняя плата), четырехзначного порядкового номера и двух букв, обозначающих варианта платы.

На маске съемной платы имеются следующие печатные маркировки для обозначения:

- дополнительных монтажных позиций,
- разъемов,
- светодиодов,
- кнопок.

Подробные данные о значении и месте расположения наклеек и печатных маркировок приводятся в главах с описанием оборудования.

#### <span id="page-8-2"></span>**2.3. Маркировка кабелей**

Кабели для идентификации маркируются этикетками различных размеров и форм, а также следующими печатными обозначениями:

- идентификационное обозначение,
- обозначения разъемов,
- обозначения проводников,
- прочие обозначения.

Идентификационное обозначение кабеля – это девятизначный код, состоящий из трех букв, обозначающих тип составной части (CBE – кабель с медными парами, CBF – волоконно-оптический кабель), четырехзначного порядкового номера, определяющего длину кабеля, и двух букв, обозначающих вариант кабеля.

Кабель, длина которого составляет более 1 м, имеет идентификационное обозначение на обоих концах.

Подробные данные о значении и месте расположения маркировок приводятся в главах с описанием оборудования.

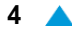

#### <span id="page-9-0"></span>**3. Распаковка и проверка оборудования**

Все оборудование запаковано в невозвращаемую тару различного вида, такую как, например, картонные коробки, полиэтиленовые пакеты и деревянные ящики. В деревянные ящики вкладываются:

- картонные коробки с корпусами, платами и т.д.,
- пакеты с различными адаптерными комплектами, запчастями, монтажным материалом,
- кабели,
- документация.

Для того чтобы оборудование при транспортировке не перемещалось в ящике, свободное пространство в нем заполнено пустыми картонными коробками, имеющими маркировку "X". Остальная тара имеет идентификационное обозначение в соответствии с вложенным в нее содержимым.

Прежде чем открыть деревянный ящик, его необходимо поставить так, чтобы крышка находилась сверху. Прибитую к ящику гвоздями крышку следует открывать с помощью гвоздодера, равномерно приподнимая ее по периметру до полного поднятия. Чтобы не пораниться и не повредить оборудование, крышку с гвоздями после снятия необходимо положить в безопасное место.

После открытия ящика проверьте находящееся в нем оборудование по виду и по количеству согласно перечню упаковочного листа, а затем внесите в протокол сведения о несоответствиях и повреждениях, если таковые имеются.

# <span id="page-9-1"></span>**4. Инструкции по отправке оборудования в ремонт**

#### <span id="page-9-2"></span>**4.1. Упаковка оборудования**

Все оборудование должно быть упаковано в оригинальную упаковку. Если это невозможно, оно должно быть упаковано в соответствующую антистатическую картонную упаковку и дополнительно защищено от повреждений антистатической пенорезиной, воздушно-пузырчатой пленкой или подобным упаковочным материалом, служащим для защиты чувствительного электронного оборудования.

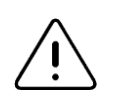

Предупреждение! Категорически запрещается упаковывать несколько отдельных элементов оборудования в одну общую упаковку!

Отправитель должен в каждую упаковку вложить заполненный формуляр "Отчета о неисправности". Отправитель может использовать свои формуляры с эквивалентными полями.

В случае более объемных посылок, несколько единиц оборудования, упакованного вышеописанным способом, складываются в картонные коробки или деревянные ящики. Пустое пространство в них заполняется пенополистиролом, пенорезиной или другим подходящим материалом. Рекомендуется также вложить в упаковку средства против влаги.

Гарантийные обязательства предприятия-изготовителя не распространяются на случаи повреждения оборудования во время транспортировки от отправителя до уполномоченного сервисного центра предприятия-изготовителя.

#### <span id="page-10-0"></span>**4.2. Proforma Invoice**

При отправке оборудования в ремонт в уполномоченный сервисный центр за границу отправитель должен приложить к посылке документ "Proforma Invoice". Во избежание возникновения проблем изза неточных или отсутствующих данных, при отправке оборудования на предприятие- изготовитель и дальнейшем возврате отремонтированного оборудования отправителю необходимо указать в "Proforma Invoice" следующую информацию:

- номер и дата издания документа "Proforma Invoice",
- номер договора, по которому оборудование было поставлено (при наличии таких сведений),
- название и адрес предприятия-отправителя,
- контактное лицо отправителя и его номер телефона,
- способ отправки (курьерская почта DHL, UPS и т.п., обычная почта, авиапочта и т.д.),
- условия поставки (условия поставки по Incoterms 2000),
- количество всех пакетов в посылке,
- общий вес всех пакетов в посылке (нетто и брутто),
- адрес получателя уполномоченного сервисного центра,
- контактное лицо в сервисном центре,
- код, серийный номер, ед. изм. и количество по каждой отдельной позиции в посылке,
- общая стоимость всей посылки (с указанием валюты USD или EUR),
- обязательное указание о том, посылается ли оборудование в гарантийный или послегарантийный ремонт,
- подпись ответственного лица и печать предприятия-отправителя.

При передаче документа "Proforma Invoice" экспедитору отправитель должен предупредить его о том, что он (экспедитор) в своих документах обязан указать данные, идентичные тем, которые содержатся в "Proforma Invoice".

#### <span id="page-10-1"></span>**4.3. Уведомление получателя об отправке посылки**

Сразу же после отправки посылки отправитель должен по электронной почте или по факсу выслать контактному лицу в сервисном центре документ "Proforma Invoice" и номер накладной или номер отправления, по которому производится отслеживание посылки (Tracking Number). Перед возвратом отремонтированного оборудования контактное лицо сервисного центра должно связаться с контактным лицом отправителя и согласовать с ним возврат оборудования.

# <span id="page-11-0"></span>**5. Процессорная плата CVJ**

В настоящей главе приводится описание съемной платы CVJ, процедур установки в корпус, подключения кабелей и устранения неисправностей в аппаратных средствах.

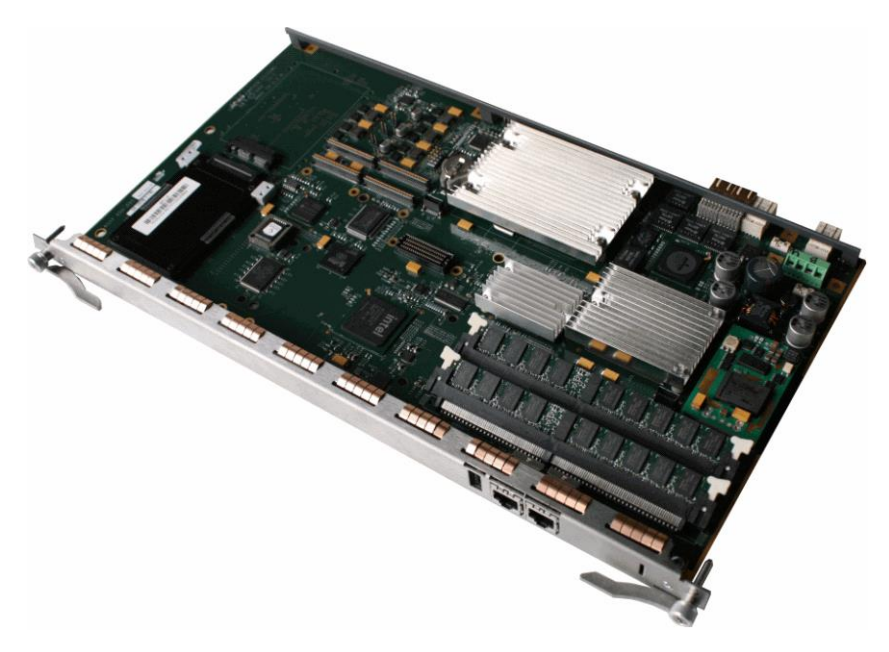

**Рисунок 5-1: Процессорная плата CVJ**

Вся информация изложена в следующих разделах:

#### **Таблица 5-1: Содержание главы**

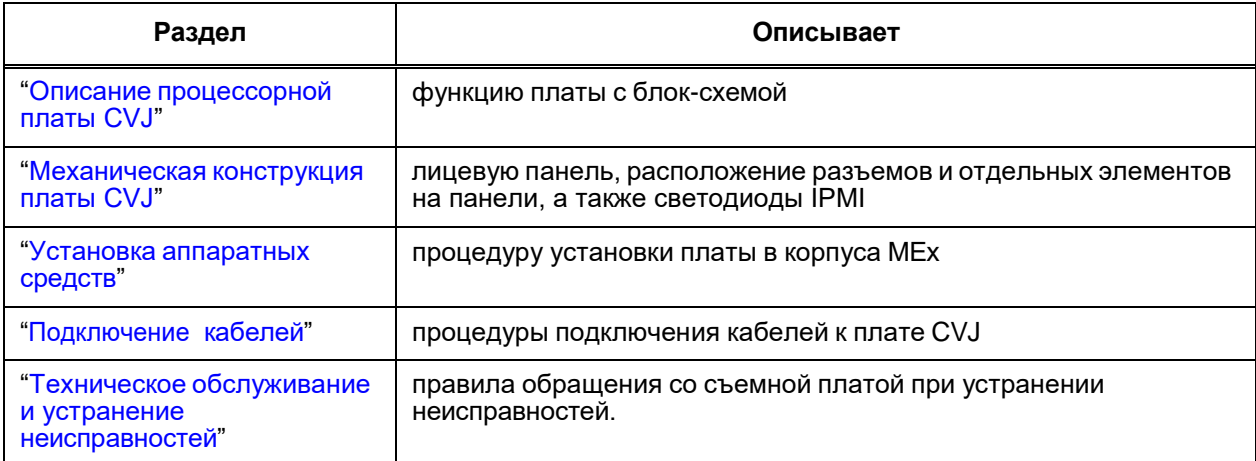

#### <span id="page-12-0"></span>**5.1. Описание процессорной платы CVJ**

Процессорная плата CVJ – это съемная плата, предназначенная для установки в корпусах MEx, в которых она обеспечивает:

- соединение с задней платой корпуса MEA посредством двух интерфейсов Ethernet,
- соединение с задней платой корпуса MEB посредством двух интерфейсов SERDES,
- подключение жесткого диска,
- соединение с окружением посредством интерфейсов (разъемов) в лицевой панели CVJ.

# <span id="page-12-1"></span>**5.1.1. Функции процессорной платы CVJ**

#### **Подключение к коммутатору Ethernet**

Плата через заднюю плату корпуса подключена к коммутатору Ethernet по двум линиям Gb Ethernet.

#### **Включение в окружение**

Микросхема ICH (Input/Output Controller Hub) в функции южного моста (South Bridge) управляет интерфейсами для подключения к лицевой панели:

- клавиатуры, мыши и принтера посредством интерфейса USB.
- компьютера через интерфейс Ethernet,
- компьютера через интерфейс RS232.

#### **Сохранение данных**

На плате имеется гнездо для подключения внешнего жесткого диска 2,5" посредством интерфейса SATA.

#### **Идентификация платы**

Идентификационная микросхема обеспечивает запись идентификационных данных платы и их чтение в IPMC. Данные по шине IPMB и задней плате передаются к контроллеру корпуса (Shelf Management Controller).

#### **Контроль температуры**

На плате находятся электронные датчики для контроля перегрева платы. Данные о температуре с отдельных датчиков считываются в IPMC. Данные по шине IPMB и задней плате передаются к контроллеру корпуса (Shelf Management Controller). При выявлении нарушений нормальной работы (т.е. перегрева) активизируются аварийные сигналы и плата выключается.

#### **Электропитание**

Электропитание платы батарейным напряжением UB выполнено через заднюю плату. Внутренние преобразователи постоянного тока (DC/DC) преобразуют это напряжение в необходимые значения вторичного питающего напряжения. Работа преобразователей контролируется с помощью IPMC.

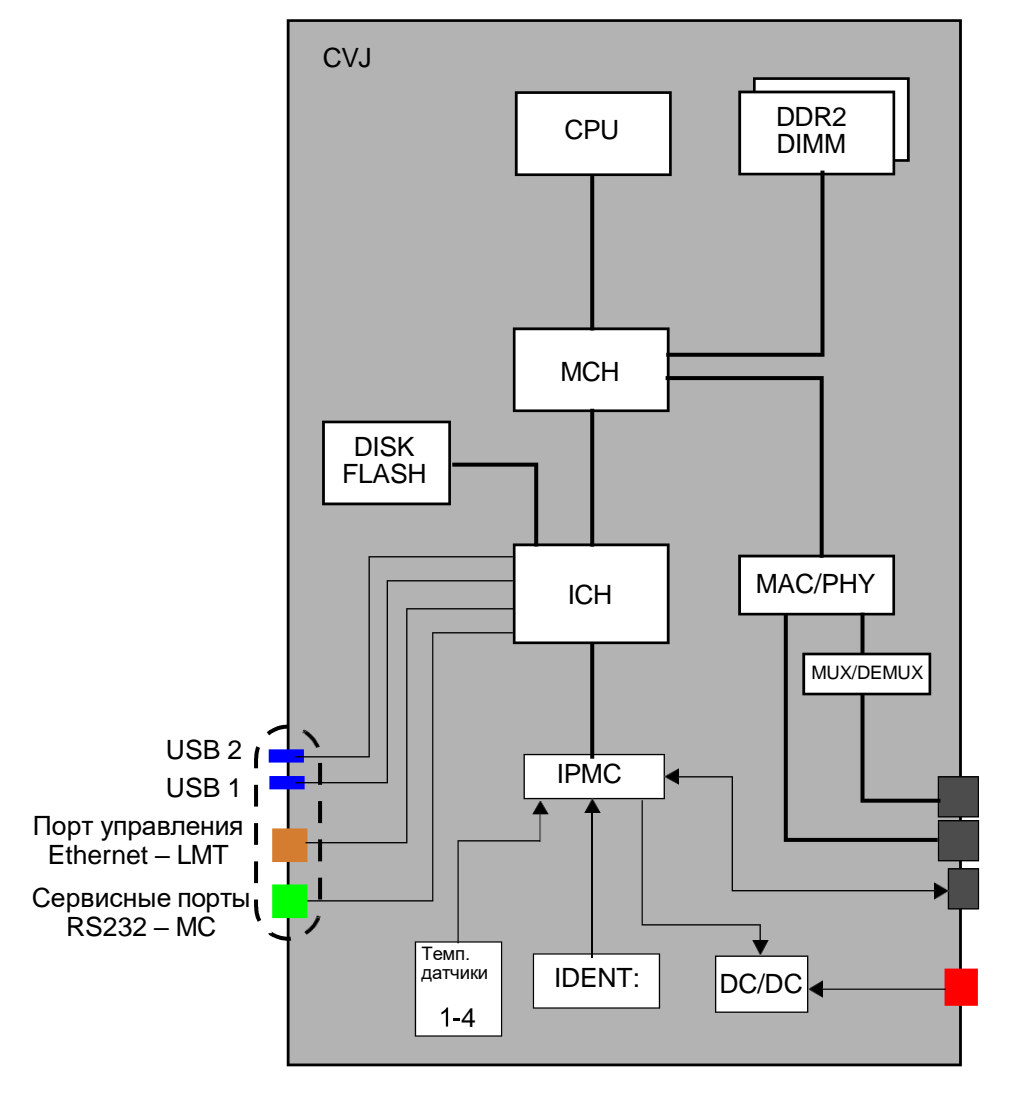

**Рисунок 5-2: Блок-схема платы CVJ**

#### <span id="page-14-0"></span>**5.1.2. Энергопотребление платы**

<span id="page-14-3"></span>Энергопотребление платы представлено в таблице [5-2.](#page-14-3) **Таблица 5-2: Энергопотребление платы CVJ**

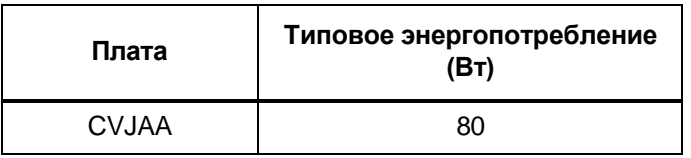

#### <span id="page-14-1"></span>**5.1.3. Габариты платы.**

#### **Таблица 5-3: Габариты платы CVJ**

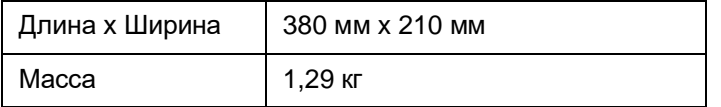

#### <span id="page-14-2"></span>**5.2. Механическая конструкция платы CVJ**

Процессорная плата CVJ – это печатная плата, на которой для выполнения функций платы находятся:

- место крепления жесткого диска HDD с разъемом для подключения к плате,
- микросхема IPMC,
- четыре температурных датчика,
- идентификационная микросхема,
- преобразователи постоянного тока (DC/DC),
- шины PCI, I <sup>2</sup>C, соединения электропитания.

Разъемы для подключения платы к окружению и светодиоды для визуального контроля доступны на лицевой панели, на которой имеются также различные обозначения, служащие для правильного использования платы.

Расположение и значение отдельных элементов на плате представлено на рисунке [5-3.](#page-15-0)

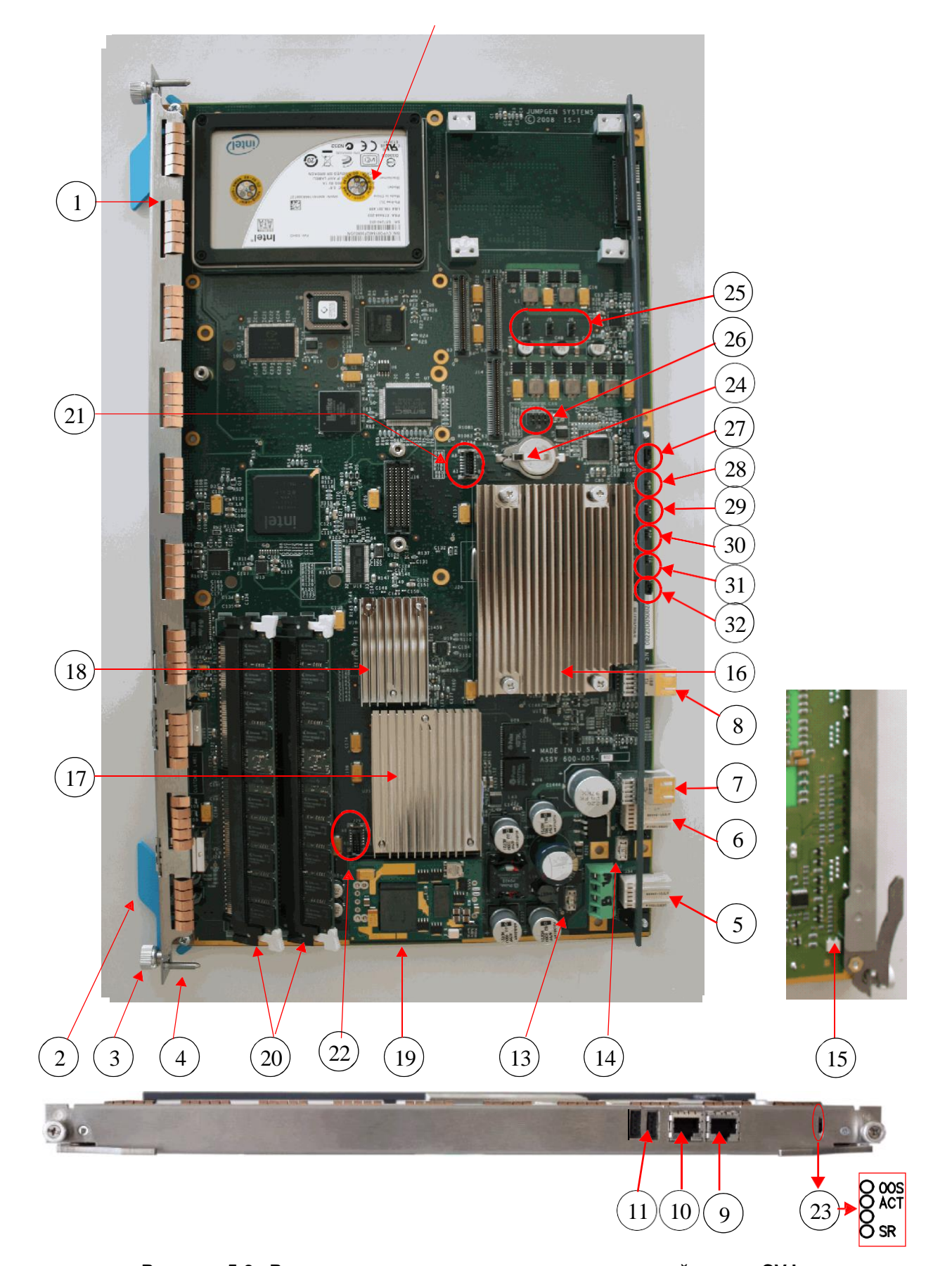

<span id="page-15-0"></span>**Рисунок 5-3: Расположение элементов на процессорной плате CVJ**

#### **УСЛОВНЫЕ ОБОЗНАЧЕНИЯ:**

- **1** лицевая панель с уплотнениями EMC
- **2** выталкиватель
- **3** крепежный винт<br>**4** направляющий
- **4** направляющий штифт
- **5** 4 x 6-контактный разъем для подключения к задней панели (питание)
- **6** 4 x 6-контактный разъем для подключения к задней плате (интерфейс IPM)
- **7** 6 x 6-контактный разъем для подключения к задней плате (2 x Ethernet)
- **8** 6 x 6-контактный разъем для подключения к задней плате (2 x SerDes)
- **9** 8-контактный разъем RJ45 для подключения сервисного терминала к процессору MCPU и IPMC, или к процессору на плате на монтажной позиции PMC (CVJAB)
- **10** 8-контактный разъем RJ45 для подключения терминала управления LMT
- 
- **11** разъем USB<br>12 монтажная п 12 монтажная позиция для подключения диска SATA 2,5" CompactFlash
- 13 предохранитель F1 5 A для защиты платы CVJ
- 14 предохранитель F2 1,5 A первичное питание
- 15 кнопка ST1 сигнала предупреждения об извлечении платы на стороне элементов А
- 16 интегрированная схема локального процессора MCPU
- 17 микросхема MCH (Memory Controller Hub) в функции северного моста
- 18 микросхема ICH (I/O Controller Hub) в функции южного моста
- 19 внутренний преобразователь постоянного тока (DC/DC)
- 20 240-контактные разъемы DDR2 DIMM для подключения запоминающих устройств
- 21 2 х 6-контактный разъем для подключения в тестовую цепь JTAG
- 22 2 х 6-контактный разъем для программирования IPMC
- 23 светодиоды IPMI<br>24 литиевая батаре:
- 24 литиевая батарея<br>25 лои 2-контактных r
- 25 три 2-контактных разъема J4, J5, J6 для доступа к схеме PLD (Programmable Logic Device) с целью тестирования (в обычном режиме работы перемычки не установлены)
- **26** 2 х 4-контактный разъем для программирования схемы PLD
- 27 2-контактный разъем J10 для настройки доступа к тестовой цепи JTAG в комбинации с разъемом J15
- 28 2-контактный разъем J15 для настройки доступа к тестовой цепи JTAG в комбинации с разъемом J10
- 29 2-контактный разъем J17 для активации кнопки ST1
- 30 2-контактный разъем J18, зарезервированный для использования в будущем
- 31 2-контактный разъем J19 для выбора режима управления питанием в комбинации с разъемом J21
- 32 2-контактный разъем J21 для выбора режима управления питанием в комбинации с разъемом J19

#### <span id="page-16-0"></span>**5.2.1. Светодиоды**

На лицевой панели платы CVJ расположены четыре светодиода IPMI для отображения состояний платы при ее установке и во время работы. Состояния светодиодов приведены в таблице [5-4:](#page-16-1)

| <b>LED</b>                     | Цвет    | Состояние | Описание                                                          |
|--------------------------------|---------|-----------|-------------------------------------------------------------------|
| <b>OOS</b><br>(Out Of Service) | Красный | Горит     | Неисправность платы                                               |
|                                |         | Не горит  | На плате нет неисправности                                        |
| <b>ACT</b><br>(ACTive)         | Зеленый | Мигает    | Плата находится в состоянии готовности<br>(дублированная система) |
|                                |         | Горит     | Плата в работе                                                    |
| Не обозначен                   | Зеленый | Мигает    | Загрузка программного обеспечения                                 |
|                                |         | Не горит  | Плата в работе                                                    |
| <b>SR</b><br>(Safe Removal)    | Синий   | Мигает    | Предупреждение об извлечении платы                                |
|                                |         | Горит     | Плата готова к извлечению                                         |

<span id="page-16-1"></span>**Таблица 5-4: Описание светодиодов IPMI**

#### <span id="page-17-0"></span>**5.2.2. Кнопки**

На плате CVJ размещена кнопка ST1 для предупреждения об извлечении платы (см. рисунок [5-3\)](#page-15-0). Описание состояний кнопки приводится в таблице [5-5.](#page-17-3)

<span id="page-17-3"></span>**Таблица 5-5: Описание кнопки ST1**

|                 | Кнопка                               | Назначение | Состояние                                                                                            | Описание установки |
|-----------------|--------------------------------------|------------|----------------------------------------------------------------------------------------------------|--------------------|
| ST <sub>1</sub> | Предупреж-<br>дение об<br>извлечении | ВКЛ        | При вставленной в корпус плате CVJ.                                                                  |                    |
|                 |                                      | ВЫКЛ       | При перестановке выталкивателя в промежуточное<br>положение (см. "Извлечение платы CVJ" и рис. 5-4). |                    |

#### <span id="page-17-1"></span>**5.3. Установка аппаратных средств**

Съемная плата CVJ может устанавливаться в один центральный слот корпуса MEx в вертикальном или горизонтальном положении. Для дополнительной информации о подготовительных процедурах перед установкой элементов аппаратных средств коммутатора Ethernet см. главу "Распаковка и осмотр оборудования".

Выполняя процедуры установки платы, следует строго соблюдать указания, содержащиеся в следующих предупреждениях:

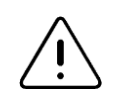

Предупреждение! При выполнении работ на плате необходимо соблюдать требования по обращению с элементами, чувствительными к разрядам электростатического напряжения.

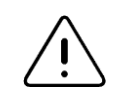

Предупреждение! Извлечение платы выполняется только тогда, когда светодиод SR непрерывно горит. В противном случае может произойти повреждение плат.

#### <span id="page-17-2"></span>**5.3.1. Установка съемной платы CVJ в корпус MEх**

Для установки или извлечении платы необходимо использовать выталкиватели.

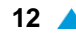

# <span id="page-18-0"></span>**5.3.1.1. Установка платы CVJ**

- 1. Определите слот в корпусе для установки платы.
- 2. Если слот закрыт платой-заглушкой, снимите ее и сохраните для возможного последующего использования (см. документ "Установка и использование аппаратных средств" в руководстве по использованию корпуса).
- 3. Возьмитесь одной рукой за плату посередине лицевой панели, а второй рукой поддерживайте нижнюю часть платы так, чтобы сторона элементов B была справа (если плата устанавливается вертикально) или сверху (если плата устанавливается в горизонтальном положении).
- 4. Вставьте плату в направляющие слоты, задвиньте ее наполовину и установите выталкиватели под прямым углом по отношению к лицевой панели.
- 5. Задвиньте плату в слот до контакта с задней панелью так, чтобы штифты оказались в направляющих отверстиях слота, а выталкиватели установились в промежуточное положение (между вертикальным и горизонтальным) по отношению к лицевой панели.
- 6. Переставьте выталкиватели в положение параллельно к лицевой панели так, чтобы разъемы съемной платы и задней панели полностью соединились (не имеющий обозначения светодиод мигает до тех пор, пока плата не перейдет в рабочий режим, а после этого непрерывно горит).

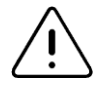

Предупреждение! Перевод выталкивателей в параллельное положение следует выполнять осторожно (не прикладывая большой силы), чтобы не повредить разъем задней панели. Если установка платы не идет надлежащим образом, переставьте выталкиватели в положение под прямым углом к лицевой панели и частично выньте плату, после чего повторите шаги 5 и 6. Если и после этого установка платы будет по-прежнему неуспешной, обратитесь в уполномоченный сервис.

- 7. Завинтите винты на лицевой панели в крепежные отверстия слота.
- 8. Подключите кабели.

#### <span id="page-19-0"></span>**5.3.1.2. Извлечение платы CVJ**

- 1. Отсоедините от платы все кабели.
- 2. Отвинтите винты на лицевой панели в крепежных отверстиях слота.
- 3. Установите выталкиватели в промежуточное положение (между вертикальным и горизонтальным) по отношению к лицевой панели – светодиод SR мигает.
- 4. Подождите до тех пор, пока светодиод SR не начнет непрерывно гореть, затем установите выталкиватели под прямым углом по отношению к лицевой панели.
- 5. Возьмитесь одной рукой за плату посередине лицевой панели, поддерживая второй рукой нижнюю часть платы.
- 6. Извлеките плату из слота.
- 7. Закройте слот платой-заглушкой.

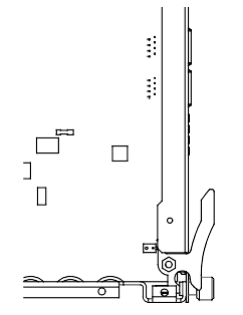

Выталкиватель находится в параллельном положении по отношению к лицевой панели

 Плата подключена к корпусу; после того как она окончательно вставлена, необозначенный светодиод некоторое время мигает, а когда плата перейдет в режим работы, диод непрерывно горит.

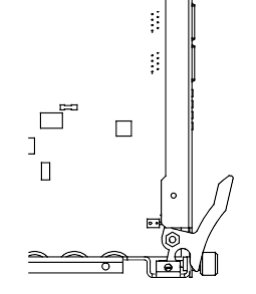

Выталкиватель находится в промежуточном положении по отношению к лицевой панели

- При установке плата готова к подключению к разъему на задней плате,
- При извлечении платы программное обеспечение производит ее выключение из системы – светодиод SR мигает; когда плата готова к извлечению, светодиод SR непрерывно горит.

<span id="page-19-1"></span>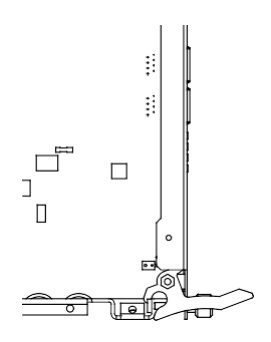

Выталкиватель находится в положении под прямым углом по отношению к лицевой панели

- При установке плата готова к подключению к разъему на задней плате,
- При извлечении плата готова к окончательному выключению.

**Рисунок 5-4: Положение выталкивателя**

### <span id="page-20-0"></span>**5.4. Подключение кабелей**

На лицевой панели CVJ находятся разъемы для следующих подключений:

- ["Подключение](#page-21-0) компьютера через интерфейсы RS232",
- ["Подключение](#page-23-0) компьютера через интерфейс Ethernet",
- ["Подключение](#page-23-1) принтера, клавиатуры и мыши через интерфейс USB".

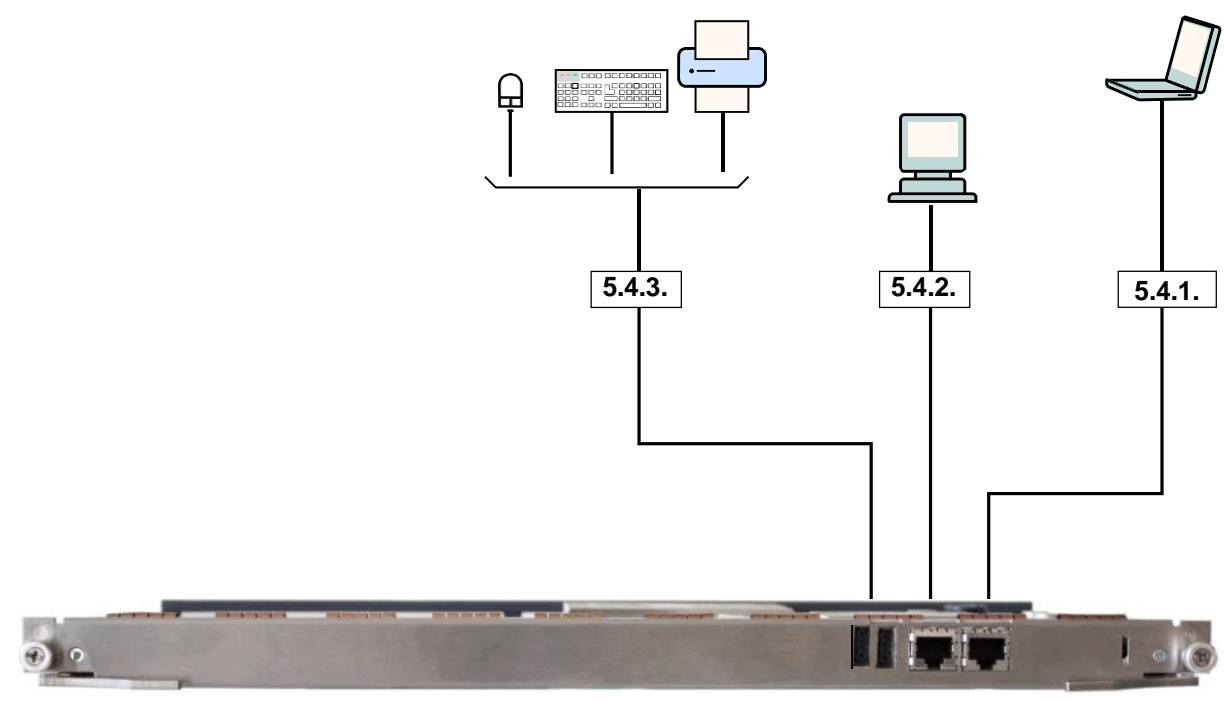

USB LMT LC

**Рисунок 5-5: Кабельные соединения платы CVJ**

#### <span id="page-21-0"></span>**5.4.1. Подключение компьютера через интерфейсы RS232**

На лицевой панели корпуса находится 8-контактный RJ45 разъем RS232 с двумя интерфейсами RS232-I и RS232-C (см. таблицу [5-6\)](#page-21-1) для следующих подключений:

- ["Подключение](#page-22-0) компьютера для управления с помощью консоли",
- ["Подключение](#page-22-2) компьютера для доступа к процессору IPMC".

#### <span id="page-21-1"></span>**Таблица 5-6: Расположение интерфейсов в разъеме RS232**

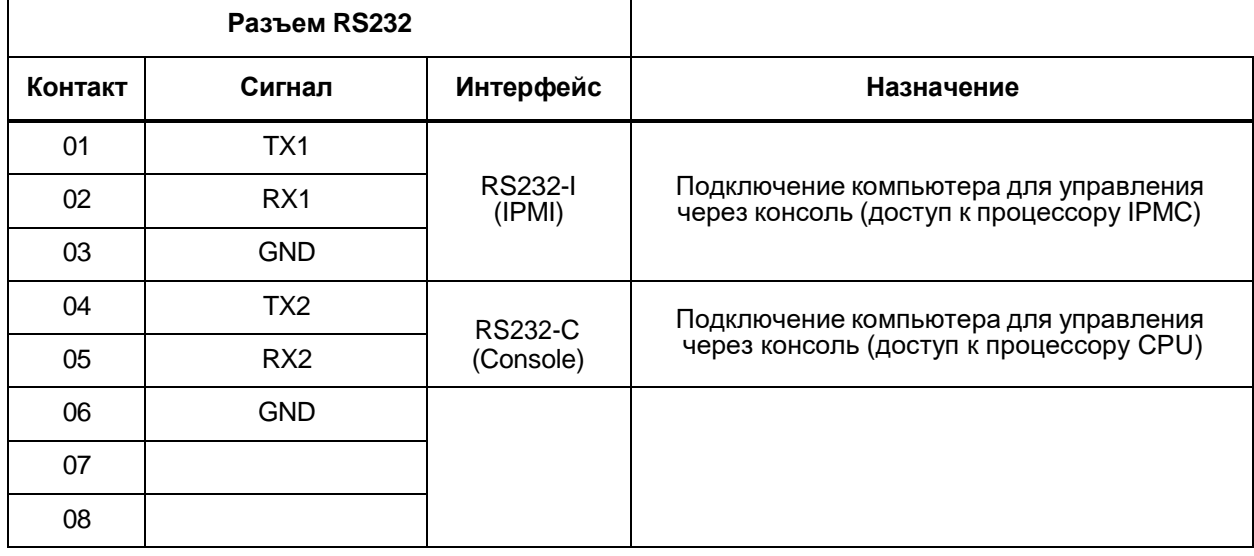

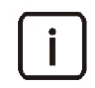

Примечание. К разъему RS232 может быть одновременно подключено только одно устройство.

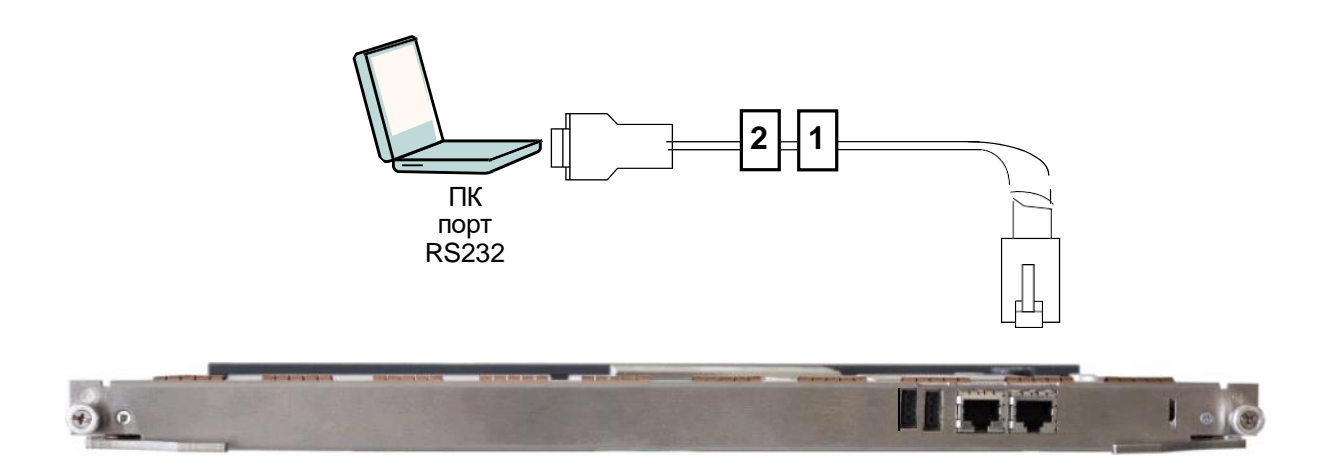

**Рисунок 5-6: Подключение ПК к плате CVJ через интерфейс RS232 – разъем RS232/IPMI**

#### <span id="page-22-0"></span>**5.4.1.1. Подключение компьютера для управления с помощью консоли**

Для управления с помощью консоли подключите компьютер к процессору CPU через интерфейс RS232-C, находящийся на лицевой панели корпуса с помощью кабеля № 1 (кабель CBExxxxML) следующим образом:

- 1. 8-контактную вилочную часть разъема RJ45 вставьте в разъем RS232 на лицевой панели корпуса.
- 2. 9-контактный разъем CANNON подключите к последовательному порту компьютера.

Передача данных между ПК и процессором CPU осуществляется через инсталляционную консоль в зависимости от настройки выбранного последовательного порта COM на ПК. Для доступа к инсталляционной консоли необходимо запустить программу, обеспечивающую возможность эмуляции терминала vt100 и настройки параметров выбранного последовательного интерфейса COM. Для этих целей подходит программа **Hyper Terminal**, входящая в состав **Windows**.

#### <span id="page-22-1"></span>**5.4.1.1.1. Настройка последовательного порта для доступа к процессору CPU**

Для последовательного порта установите следующие настройки:

- **Bits per second: 115000 baud**,
- **Data bits: 8**,
- **Parity: None**,
- **Stop bits: 1**,
- **Flow control: None**.

#### <span id="page-22-2"></span>**5.4.1.2. Подключение компьютера для доступа к процессору IPMC**

Для доступа к процессору IPMC подключите компьютер к процессору IPMC через интерфейс RS232- М, расположенный на лицевой панели корпуса с помощью кабеля № 2 (кабель CBExxxxMN) следующим образом:

- 1. 8-контактную вилочную часть разъема RJ45 вставьте в разъем RS232 на лицевой панели корпуса.
- 2. 9-контактный разъем CANNON подключите к последовательному порту компьютера.

Передача данных между ПК и процессором IPMC осуществляется через инсталляционную консоль в зависимости от настройки выбранного последовательного порта COM на ПК. Для доступа к инсталляционной консоли необходимо запустить программу, обеспечивающую возможность эмуляции терминала vt100 и настройки параметров выбранного последовательного интерфейса COM. Для этих целей подходит программа **Hyper Terminal**, входящая в состав **Windows**.

#### <span id="page-22-3"></span>**5.4.1.2.1. Настройка последовательного порта для доступа к процессору IPMC**

Для последовательного порта установите следующие настройки:

- **Bits per second: 57600 baud**,
- **Data bits: 8**,
- **Parity: None**,
- **Stop bits: 1**,
- **Flow control: None**.

#### <span id="page-23-0"></span>**5.4.2. Подключение компьютера через интерфейс Ethernet**

Компьютер в функции узла управления подключите к плате CVJ через интерфейс Ethernet 10/ 100 Мбит/с на лицевой панели с помощью кабеля № 3 (CBExxxxGO).

Каждый из двух кабелей подключается следующим образом:

- 1. 8-контактную вилочную часть разъема RJ45 вставьте в разъем ETH на лицевой панели платы.
- 2. 8-контактную вилочную часть разъема RJ45 подключите к порту Ethernet на компьютере.

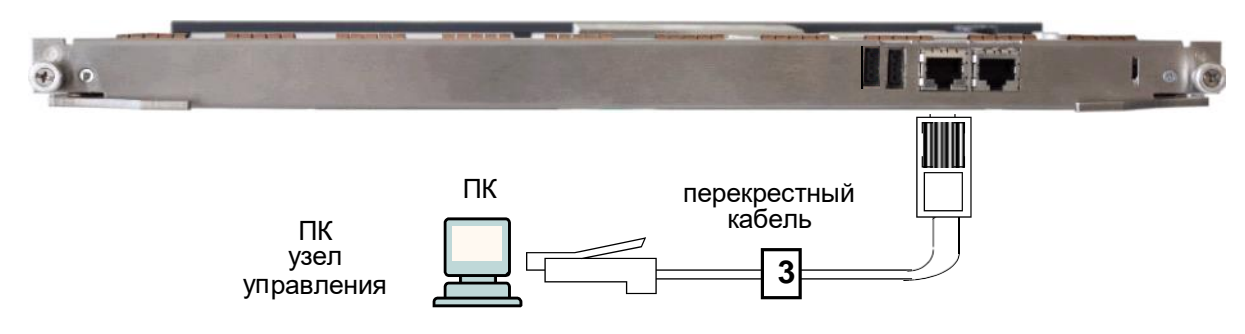

**Рисунок 5-7: Подключение ПК к плате CVJ через интерфейс Ethernet**

#### <span id="page-23-1"></span>**5.4.3. Подключение принтера, клавиатуры и мыши через интерфейс USB**

Принтер, клавиатура и мышь подключаются к плате CVJ через интерфейс USB с помощью кабеля, прилагаемого к каждому устройству. Эти устройства используются, главным образом, для разработки и тестирования. Подключите USB-кабель, вставив его 4-контактную вилочную часть в USB-порт на лицевой панели платы CVJ; для подключения нескольких устройств используйте USBразветвитель

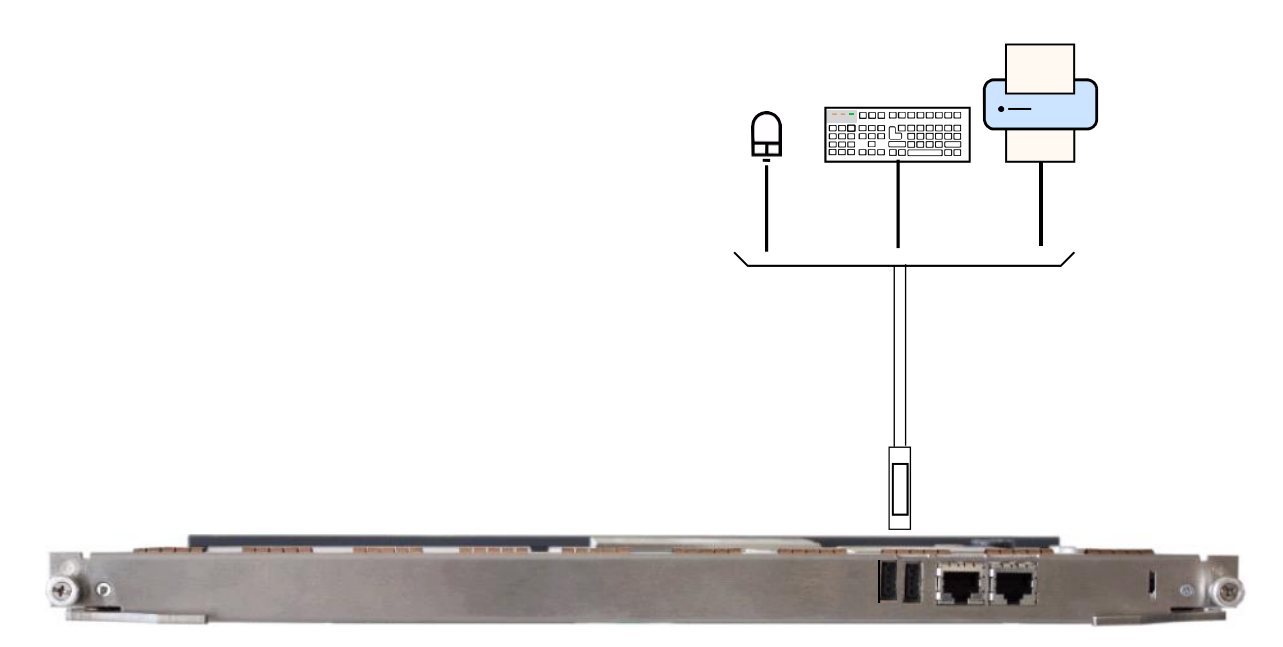

**Рисунок 5-8: Подключение принтера, клавиатуры и мыши через интерфейс USB**

#### <span id="page-24-0"></span>**5.4.4. Обзор кабелей, используемых для каблирования процессорной платы CVJ**

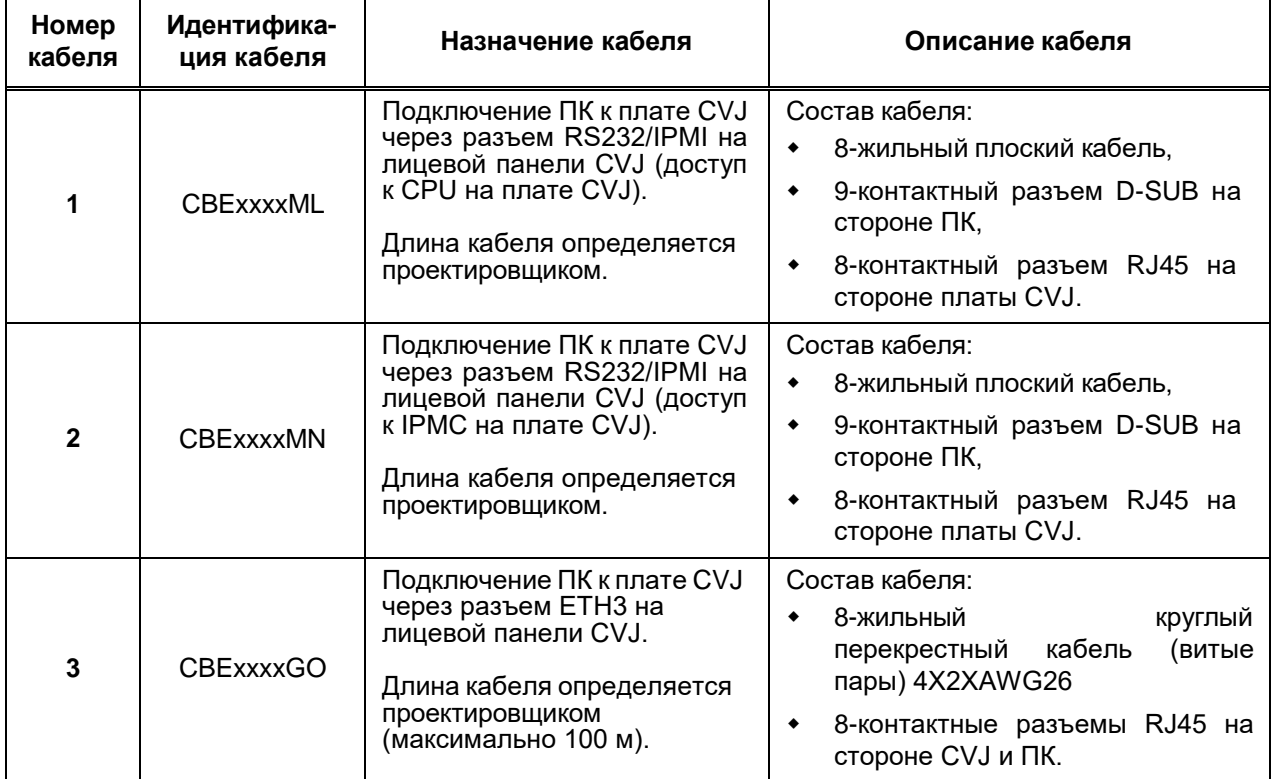

#### **Таблица 5-7: Кабели процессорной платы CVJ**

# <span id="page-24-1"></span>**5.4.4.1. Кабель CBExxxxML**

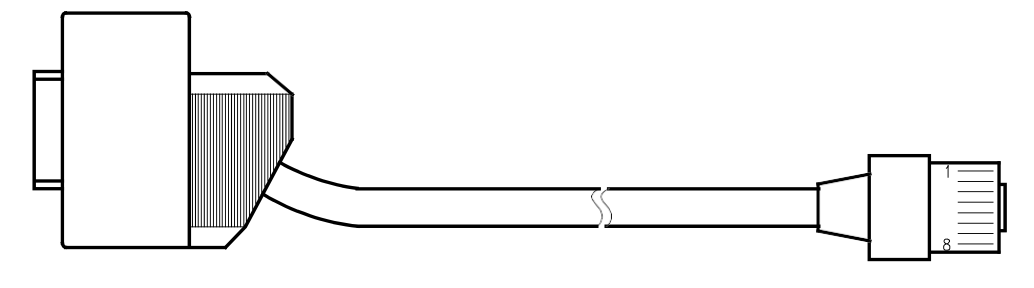

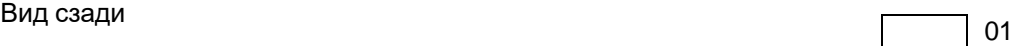

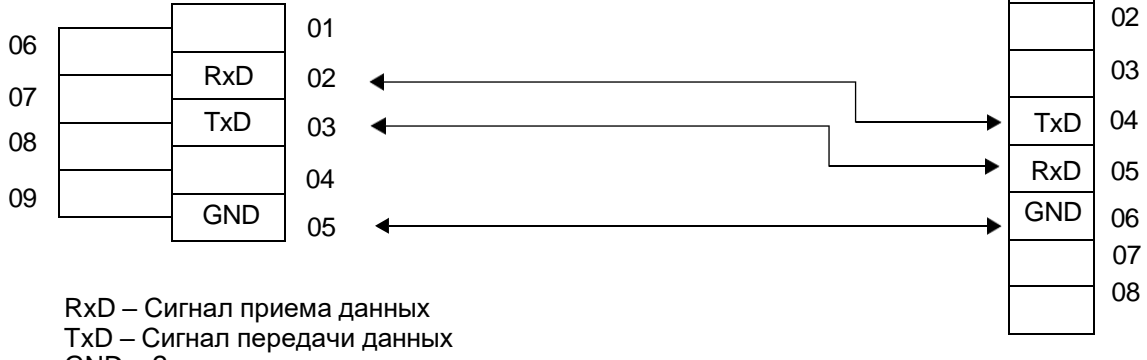

GND – Заземление

#### <span id="page-25-0"></span>**5.4.4.2. Кабель CBExxxxMN**

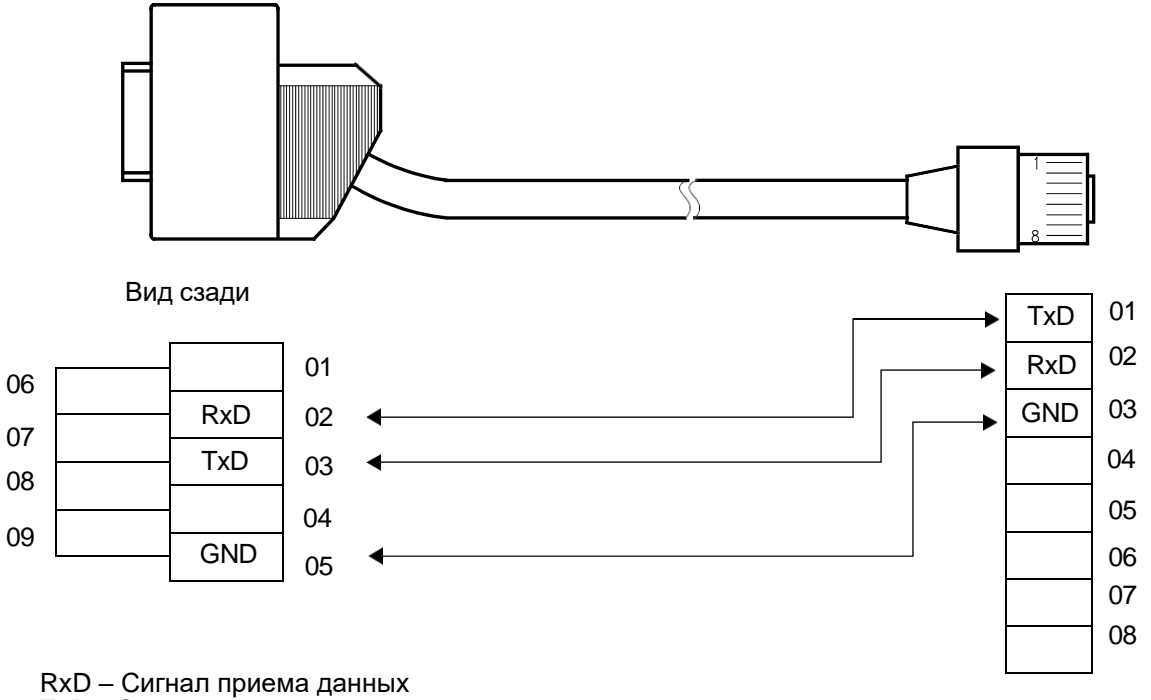

TxD – Сигнал передачи данных GND – Заземление

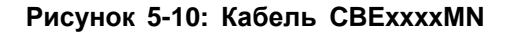

#### <span id="page-25-1"></span>**5.4.4.3. Кабель CBExxxxGO**

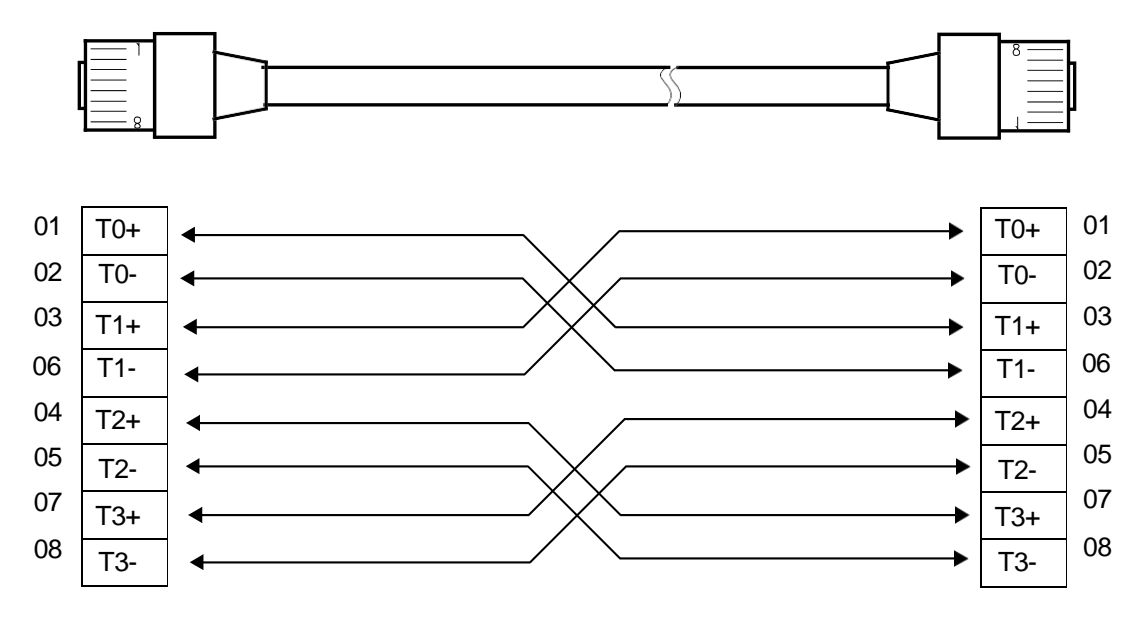

**Рисунок 5-11: Кабель CBExxxxGO**

#### <span id="page-26-0"></span>**5.5. Техническое обслуживание и устранение неисправностей**

Работы на съемной плате выполняются при устранении неисправностей на ней при наличии соответствующих аварийных сигналов и других нерегулярных состояний.

К выполняемым на плате работам относятся следующие процедуры:

- "Замена [съемной](#page-26-1) платы",
- "Замена [жесткого](#page-26-2) диска на плате CVJ",
- "Замена [предохранителей"](#page-26-3),
- "Замена [батареи"](#page-27-0).

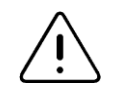

Предупреждение! При выполнении работ на плате необходимо соблюдать требования по обращению с элементами, чувствительными к разрядам электростатического напряжения.

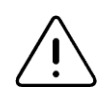

Предупреждение! Извлечение платы выполняется только тогда, когда светодиод SR непрерывно горит. В противном случае может произойти повреждение платы.

#### <span id="page-26-1"></span>**5.5.1. Замена съемной платы**

Съемная плата CVJ вставляется и извлекается из корпуса без выключения питания корпуса и не влияет на работу других плат в корпусе.

Замена съемной платы включает в себя следующие действия:

- извлечение платы,
- выполнение работ на плате,
- вставление отремонтированной платы обратно или вставление новой платы.

Описание процедур извлечения и повторной установки платы приводится в разделе ["Установка](#page-17-2) [съемной платы CVJ в корпус MEх"](#page-17-2).

#### <span id="page-26-2"></span>**5.5.2. Замена жесткого диска на плате CVJ**

Замена жесткого диска на плате CVJ производится следующим образом:

- 1. Выньте из корпуса плату CVJ (см. раздел ["Установка](#page-17-2) съемной платы CVJ в корпус MEх").
- 2. На стороне элементов A платы CVJ отверткой отвинтите четыре винта.
- 3. Извлеките жесткий диск из разъема.
- 4. Установите новый диск.

#### <span id="page-26-3"></span>**5.5.3. Замена предохранителей**

На плате CVJ имеются два предохранителя (см. рисунок [5-3\)](#page-15-0). Причины повреждения предохранителей могут быть различными. Если после замены предохранитель снова перегорит, причину следует искать в другом месте.

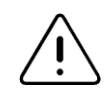

Замена предохранителя выполняется следующим образом:

- 1. Извлеките из корпуса плату CVJ (см. раздел ["Извлечение](#page-19-0) платы CVJ").
- 2. Извлеките из цоколя дефектный предохранитель с помощью пинцета.
- 3. Возьмите из комплекта запчастей новый предохранитель и вставьте его.
- 4. Вставьте в корпус плату CVJ (см. раздел ["Установка](#page-18-0) платы CVJ").

### <span id="page-27-0"></span>**5.5.4. Замена батареи**

С целью сохранения данных на плате размещена литиевая батарея (рисунок [5-3\)](#page-15-0). Батарея обеспечивает электропитание некоторых микросхем памяти в течение пяти лет (включая складирование платы с установленной батареей).

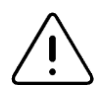

Предупреждение! Повреждение платы

Поскольку неправильное выполнение процедуры замены батареи может привести к повреждению платы, замену разряженной батареи новой (идентичной) батареей следует всегда производить с соблюдением нижеописанной процедуры.

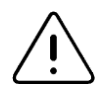

Предупреждение! Потеря данных

Чтобы избежать потери важных для работы сетевого элемента данных, замену батареи следует произвести до истечения пятилетнего срока работы платы. Перед заменой батареи сделайте защитную копию этих данных.

#### <span id="page-27-1"></span>**Процедура замены**

- 1. Извлеките из корпуса плату CVJ (см. раздел ["Извлечение](#page-19-0) платы CVJ").
- 2. Извлеките из гнезда разряженную батарею и вставьте новую на ее место.

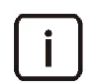

Примечание! При установке новой батареи будьте внимательны: полюс "+" должен быть на верхней стороне.

3. Вставьте в корпус плату CVJ (см. раздел ["Установка](#page-18-0) платы CVJ").

#### <span id="page-27-2"></span>**5.5.5. Выполнение сброса платы**

Если программный сброс данных был неуспешным, выполните сброс платы следующим способом:

 Извлеките плату (раздел ["Извлечение](#page-19-0) платы CVJ", шаги 2, 3 и 4) и вставьте ее обратно (раздел ["Установка платы CVJ"](#page-18-0), шаги 5, 6 и 7).

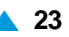

# <span id="page-28-0"></span>**6. Процессорная плата – CVN**

В настоящей главе дается описание съемной платы CVN, ее установки в секцию, подключение кабелей и работ, выполняемых при устранении неисправностей в аппаратных средствах.

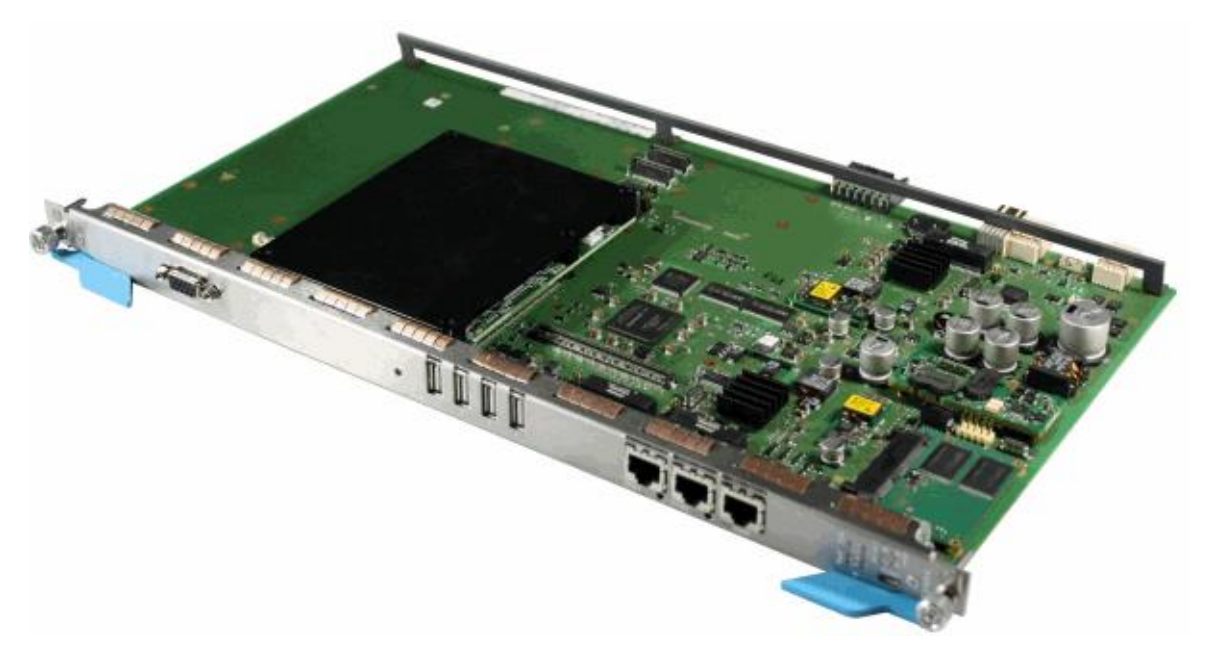

**Рисунок 6-1: Процессорная плата CVN с COM EXPRESS i3**

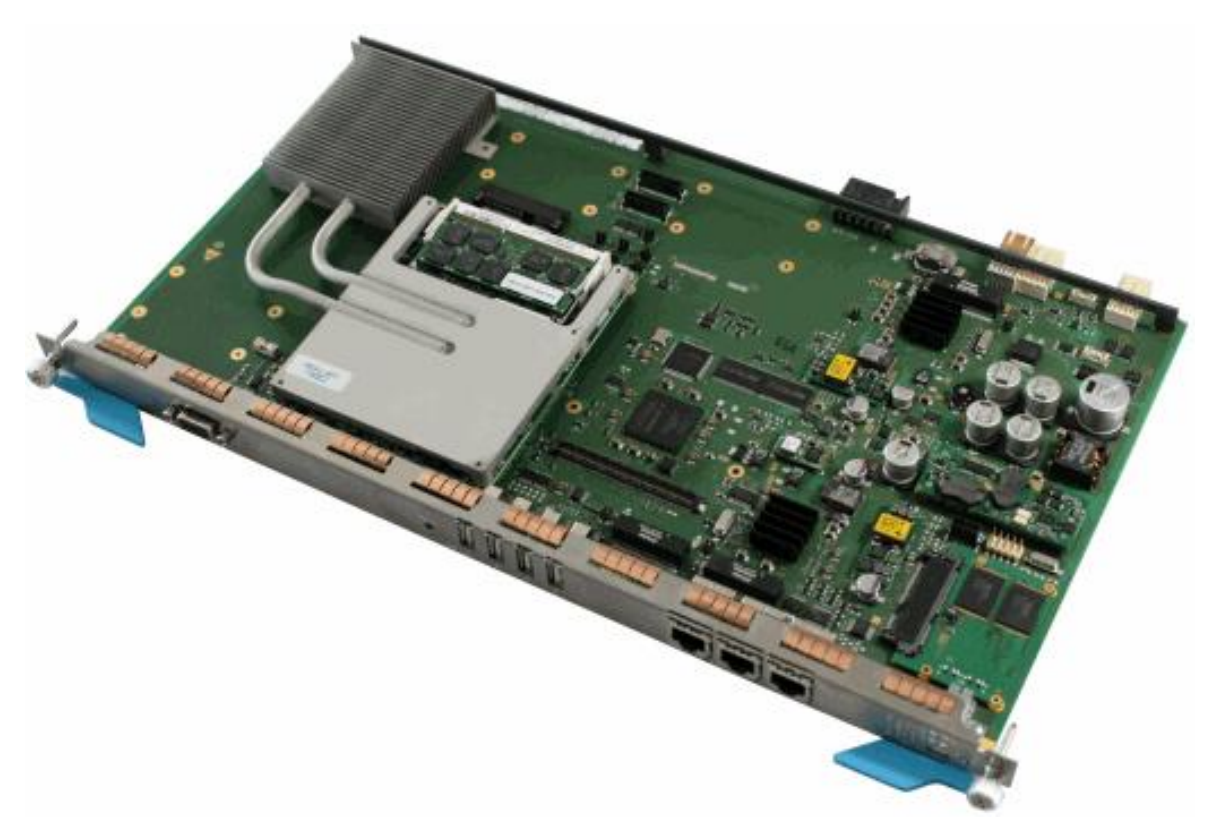

**Рисунок 6-2: Процессорная плата CVN с COM EXPRESS i7**

Вся информация изложена в следующих главах:

**Таблица 6-1: Содержание главы**

| Глава                                                        | Описывает                                                                                                    |  |  |
|--------------------------------------------------------------|----------------------------------------------------------------------------------------------------|--|--|
| "Описание процессорной<br>платы CVJ"                         | функцию платы с блок-схемой.                                                                                 |  |  |
| "Механическая конструкция<br>платы CVJ"                      | лицевую панель, расположение разъемов и отдельных элементов<br>на панели, а также описание светодиодов IPMI. |  |  |
| "Установка аппаратных<br>средств"                            | установку платы в корпуса МЕх.                                                                               |  |  |
| "Подключение кабелей"                                        | подключение кабелей к плате CVN.                                                                             |  |  |
| "Техническое обслуживание<br>и устранение<br>неисправностей" | работа со съемной платой при устранении неисправностей.                                                      |  |  |

#### <span id="page-29-0"></span>**6.1. Описание процессорной платы CVN**

Процессорная плата CVN – это несущая плата для модулей COM Express type-6, предназначенная для установки в корпусах MEx, в которых она обеспечивает:

- соединение с задней платой корпуса MEA/MEB посредством двух интерфейсов Ethernet 1000Base-T;
- соединение с задней платой корпуса MEC посредством четырех интерфейсов SerDes 1 Гбит/с,
- подключение дисков Slim SATA,
- соединение с окружением посредством интерфейсов (разъемов) в лицевой панели CVN,
- дистанционное управление платой через соединение IPMI на задней панели.

# <span id="page-29-1"></span>**6.1.1. Функции процессорной платы CVN**

#### **Подключение к коммутатору Ethernet**

Плата CVN по направлению к задней панели подключается с помощью 4 каналов 1 Гбит/с SerDes или 2 каналов 1000Base-T, в зависимости от корпуса, в который она вставлена. Одновременно может быть активен только один из двух типов интерфейсов, SerDes или 1000Base-T

Все четыре интерфейса SerDes доступны через разъем DA. Они могут подключаться одновременно и обеспечивают соединение 4 Гбит/с по направлению к задней панели.

Два разъема 1000Base-T доступны через разъем BA. Они могут подключаться одновременно и обеспечивают соединение 2 Гбит/с по направлению к задней панели.

#### **Включение в окружение**

В передней части платы CVN располагаются:

• Два порта Ethernet 1000Base-T.

Первый порт, доступный через разъем ETH1, подключается непосредственно к модулю COM Express, установленному на плате.

Второй порт, который доступен через разъем ETH2, предназначен для подключения через контроллер ethernet i350, оборудованный на плате CVN и подключаемый к модулю COM Express с помощью шины PCIe.

Четыре порта USB

Порты предназначены для подключения к модулю COM Express и могут быть использованы для подключения, например, внешнего USB диска, с которого устанавливается модуль COM Express, или для подключения консоли USB, когда используется интерфейс VGA.

Порт VGA

Стандартный интерфейс VGA непосредственно подключается к модулю COM Express. Он используется для подключения монитора и вместе с подключением клавиатуры USB обеспечивает управление модулем COM Express.

Два порта COM

Оба соединения параллельно подключены к первому серийному интерфейсу процессора и контроллеру IPMI.

Разъем микро-USB предназначен для подключения первого последовательного интерфейса на модуле COM Express и/или последовательного интерфейса, подключенного к контроллеру IPMI.

Разъем RJ45 предназначен для подключения первого и второго последовательного интерфейса на модуле COM Express и/или последовательного интерфейса, подключенного к контроллеру IPMI. Все три последовательных интерфейса RJ45 подключаются с помощью микросхемы RS-232.

#### **Сохранение данных**

В качестве накопителя для хранения приложений и других обязательных данных используется диск Slim SATA. На плате имеются два разъема.

#### **Идентификация платы**

Идентификационная микросхема обеспечивает запись идентификационных данных платы и их чтение в IPMC. Данные по шине IPMB и задней плате передаются к контроллеру корпуса (Shelf Management Controller).

#### **Контроль температуры**

На плате находятся электронные датчики для контроля платы на перегрев. Данные о температуре с отдельных датчиков считываются в IPMC. Данные по шине IPMB и задней плате передаются к контроллеру корпуса (Shelf Management Controller). При выявлении неправильности (т. е. перегрева) эта плата активизирует аварийные сигналы и принимает соответствующие меры (выключает плату).

#### **Электропитание**

Электропитание платы батарейным напряжением UB выполнено через заднюю плату. Внутренние преобразователи постоянного тока (DC/DC) преобразуют это напряжение в необходимые значения вторичного питающего напряжения. Работа преобразователей контролируется с помощью IPMC..

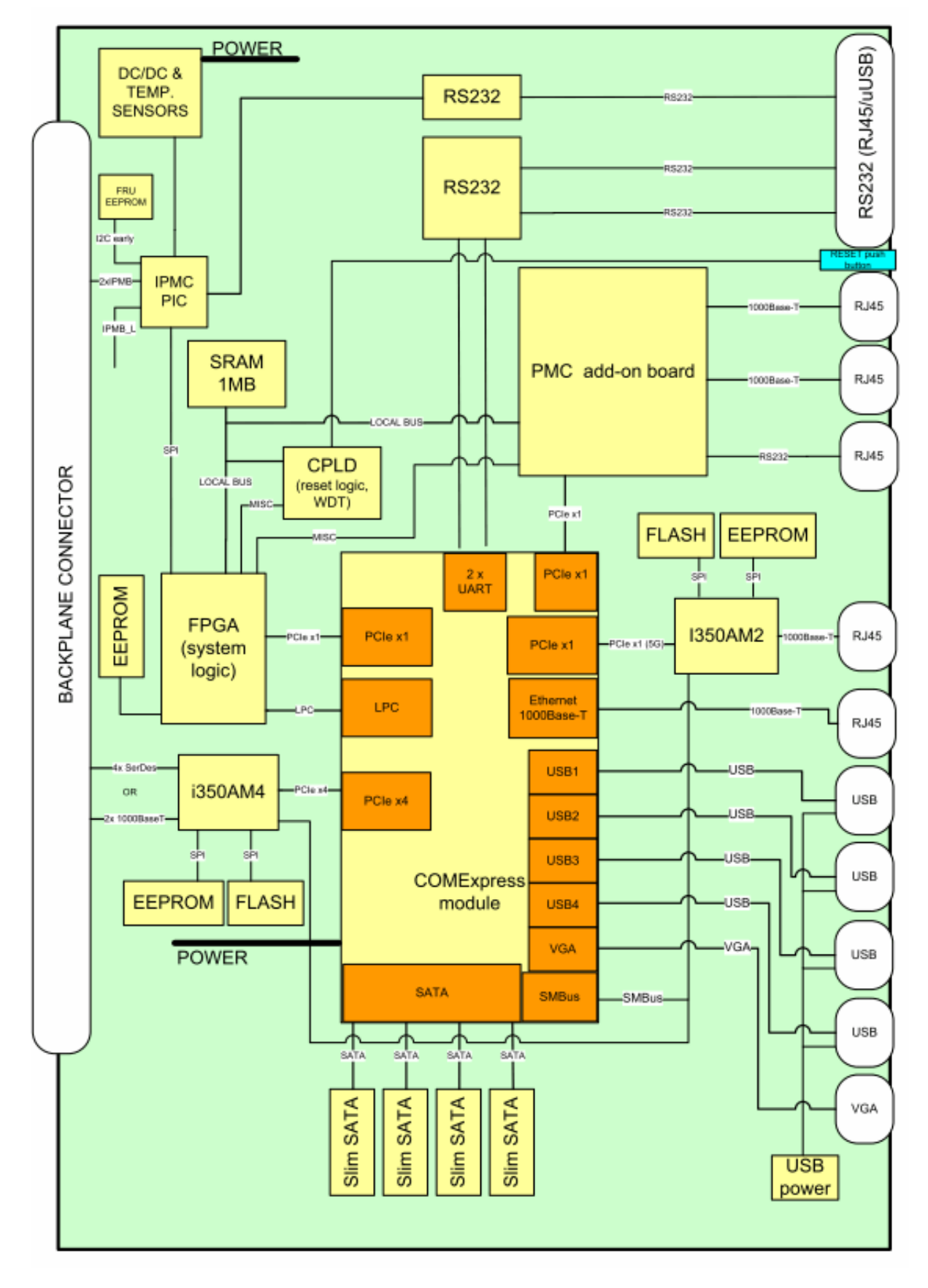

**Рисунок 6-3: Блок-схема платы CVN**

#### <span id="page-32-0"></span>**6.1.2. Энергопотребление платы**

Энергопотребление платы представлено в нижней таблице.

**Таблица 6-2: Энергопотребление платы CVN**

| Плата        | Типовое энергопотребление (Вт) |
|--------------|--------------------------------|
| <b>CVNAA</b> |                                |

#### <span id="page-32-1"></span>**6.1.3. Габариты платы**

#### **Таблица 6-3: Габариты платы CVN**

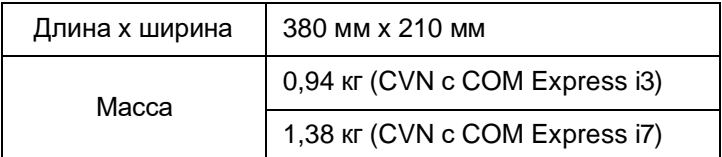

#### <span id="page-32-2"></span>**6.2. Механическая конструкция платы CVN**

Процессорная плата CVN – это печатная плата, на которой для выполнения функций платы находятся:

- место крепления жесткого диска Slim SATA SSD с разъемом для подключения к плате,
- микросхема IPMC,
- температурные датчики;
- идентификационная микросхема,
- преобразователи напряжения (DC/DC),
- шины PCI, I <sup>2</sup>C, соединения электропитания.

Разъемы для подключения платы к окружению и светодиоды для визуального контроля доступны на лицевой панели, на которой имеются также различные обозначения, служащие для правильного использования платы.

Расположение и значение отдельных элементов на плате представлено на рисунке [5-3.](#page-15-0)

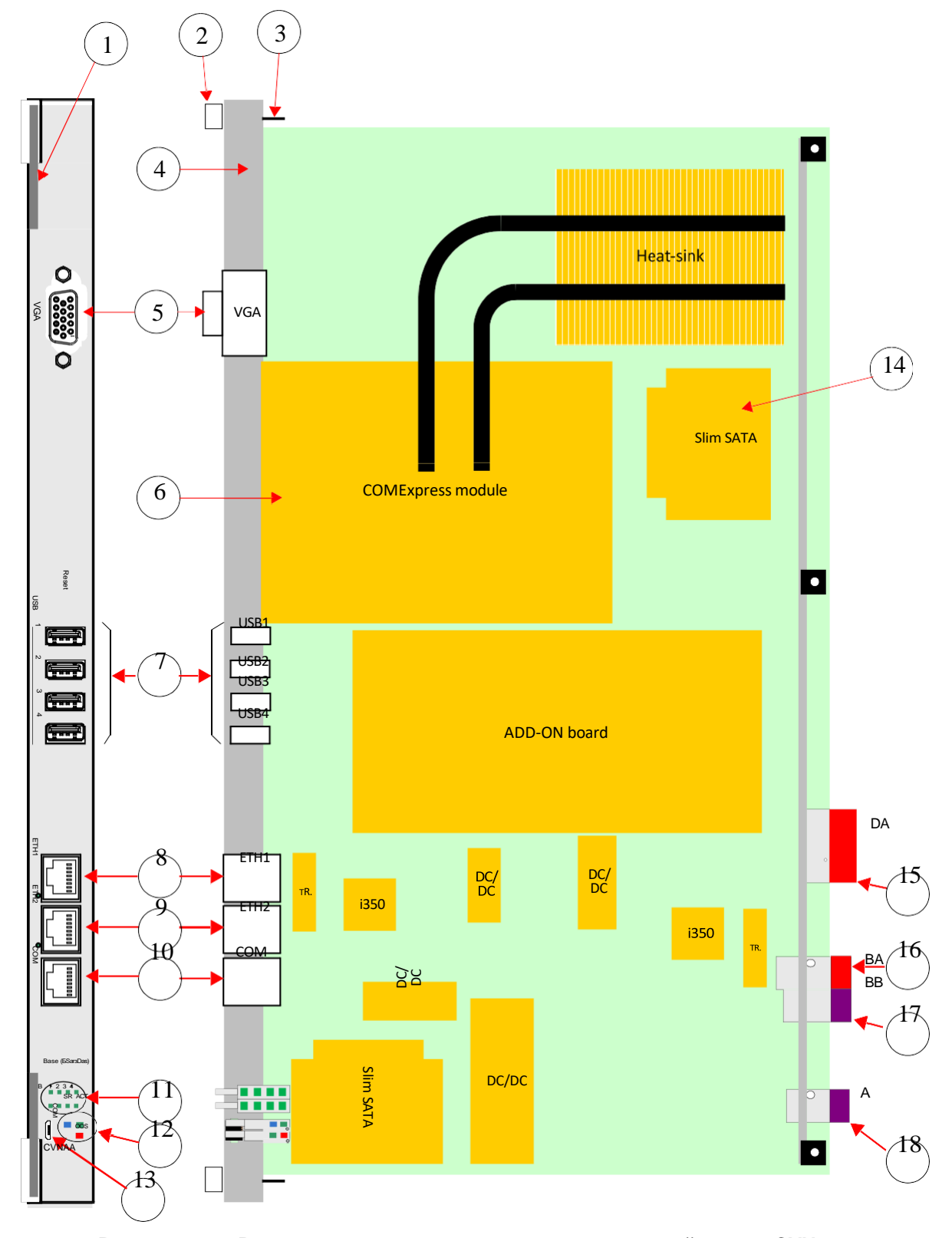

**Рисунок 6-4: Расположение элементов на процессорной плате CVN**

#### **УСЛОВНЫЕ ОБОЗНАЧЕНИЯ:**

- **1** выталкиватель
- **2** крепежный винт
- **3** направляющий штифт
- **4** лицевая панель с уплотнителями EMC
- **5** разъем VGA для подключения монитора
- **6** модуль COM Express с процессором i3 или i7
- **7** 4 разъема USB на модуль COM Express
- **8** 8-контактный разъем RJ45 для подключения терминала управления (непосредственно на COM Express)
- **9** 8-контактный разъем RJ45 для подключения терминала управления (посредственно через контроллер)
- **10** 8-контактный разъем RJ45 для подключения сервисного терминала к процессору на модуле COM и/или IPMC
- **11** светодиоды для отображения состояния портов, подключенных к задней панели
- 12 светодиоды IPMI<br>13 разъем микро-US
- 13 разъем микро-USB для подключения сервисного терминала к процессору на модуле COM Express и/или IPMC
- 14 Диск Slim SATA<br>15 10 х 6-контактнь
- 15 10 x 6-контактный разъем для подключения к задней плате (4 x SerDes)
- 16 6 x 6-контактный разъем для подключения к задней плате (2 x Ethernet)
- 17 4 x 6-контактный разъем для подключения к задней плате (интерфейс IPM)<br>18 4 x 6-контактный разъем для подключения к задней панели (питание)
- 18 4 x 6-контактный разъем для подключения к задней панели (питание)

#### <span id="page-34-0"></span>**6.2.1. Светодиоды**

На лицевой панели расположены следующие светодиоды:

- "Светодиоды",
- ["Светодиоды](#page-35-0) для отображения состояния портов".

#### <span id="page-34-1"></span>**6.2.1.1. Светодиоды IPMI**

На лицевой панели CVN расположены четыре светодиода IPMI для отображения конкретных состояний платы при ее установке и во время работы. Состояния светодиодов приведены в таблице ниже:

**Таблица 6-4: Описание светодиодов IPMI**

| <b>LED</b>                     | Цвет    | Состояние | Описание                                                          |
|--------------------------------|---------|-----------|-------------------------------------------------------------------|
| <b>OOS</b><br>(Out Of Service) | Красный | Горит     | Неисправность платы.                                              |
|                                |         | Не горит  | На плате нет неисправности.                                       |
| <b>ACT</b><br>(ACTive)         | Зеленый | Мигает    | Плата находится в состоянии готовности<br>(дублированная система) |
|                                |         | Горит     | Плата в работе.                                                   |
| Не обозначен                   | Зеленый | Мигает    | Загрузка программного обеспечения.                                |
|                                |         | Не горит  | Плата в работе.                                                   |
| <b>SR</b><br>(Safe Removal)    | Синий   | Мигает    | Подготовка к извлечению платы.                                    |
|                                |         | Горит     | Плата готова к извлечению.                                        |

#### <span id="page-35-0"></span>**6.2.1.2. Светодиоды для отображения состояния портов**

На лицевой панели располагаются светодиоды, которые отображают состояние соединений Ethernet и SerDes по направлению к задней панели, и светодиоды, которые отображают состояние соединений Ethernet на лицевой панели. Если светодиод светится зеленым, это означает, что соединение активно.

Но есть еще два светодиода общего назначения, подключенных к FPGA.

#### <span id="page-35-1"></span>**6.2.2. Кнопки**

#### **Таблица 6-5: Кнопки на CVN**

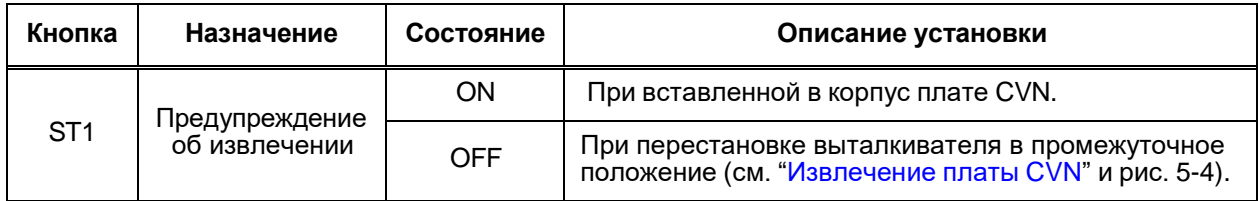

#### <span id="page-35-2"></span>**6.3. Установка аппаратных средств**

Съемная плата CVN может устанавливаться в один центральный слот корпуса MEx в вертикальном или горизонтальном положении. Установка всех элементов аппаратных средств сетевого элемента процессорной платы описана в следующих главах:

#### **Таблица 6-6: Содержание главы**

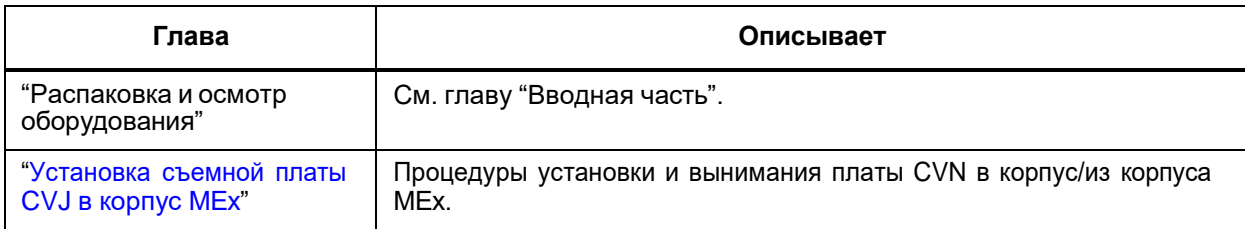

Выполняя процедуры установки платы, следует строго соблюдать указания, содержащиеся в предупреждениях:

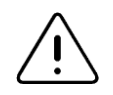

Предупреждение: При выполнении работ на плате необходимо соблюдать требования по обращению с элементами, чувствительными к разрядам электростатического напряжения.

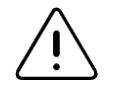

Предупреждение: Извлечение платы выполняется только тогда, когда светодиод SR непрерывно горит. В противном случае может произойти повреждение плат.

#### <span id="page-36-0"></span>**6.3.1. Установка съемной платы CVN в корпус MEх**

При вставке или извлечении платы следует пользоваться выталкивателями.

#### **Установка платы CVN**

- 4. В корпусе определите слот для установки платы.
- 5. Если слот закрыт платой-заглушкой, снимите ее и сохраните для возможного последующего использования (см. книгу "Установка и эксплуатация аппаратных средств" в справочнике по эксплуатации корпуса).
- 6. Одной рукой возьмитесь за плату на середине лицевой панели, а второй рукой поддерживайте нижнюю часть платы так, чтобы сторона элементов B была справа (если плата устанавливается вертикально) или сверху (если плата устанавливается в горизонтальном положении).
- 7. Вставить плату в направляющие слота, задвинуть ее до половины и установить выталкиватели под прямым углом по отношению к лицевой панели.
- 8. Задвинуть плату в слот до контакта с задней панелью так, чтобы штифты оказались в направляющих отверстиях слота, а выталкиватели установились в промежуточное положение (между вертикальным и горизонтальным) по отношению к лицевой панели.
- 9. Переставьте выталкиватели в положение параллельно к лицевой панели так, чтобы разъемы съемной платы и задней панели полностью соединились (не имеющий обозначения светодиод мигает до тех пор, пока плата не перейдет в рабочий режим, а после этого непрерывно горит).

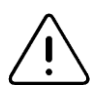

Предупреждение: Перестановку выталкивателей в параллельное положение следует выполнять осторожно (без применения большой силы), чтобы не повредить разъем задней платы. Если установка не идет так как надо, необходимо переставить выталкиватели в положение под прямым углом к лицевой панели, частично вынуть плату и повторить шаги 5 и 6. Если и после этого установка все еще невозможна, обратитесь в сертифицированный сервис.

- 10. Нажмите на винты на лицевой панели до крепежных отверстий в слоте и завинтите их.
- 11. Подключите кабели.

#### <span id="page-36-1"></span>**Извлечение платы CVN**

- 1. Отсоедините от платы все кабели.
- 2. Отвинтите винты на лицевой панели в крепежных отверстиях слота.
- 3. Установите выталкиватели в промежуточное (между вертикальным и горизонтальным) положение по отношению к передней плате – диод SR мигает.
- 4. Подождите до тех пор, пока диод SR не начнет непрерывно гореть, затем установите выталкиватели под прямым углом по отношению к лицевой панели.
- 5. Возьмитесь одной рукой за плату на середине лицевой панели, поддерживая второй рукой нижнюю часть платы.
- 6. Извлеките плату из слота.
- 7. Закройте слот платой–заглушкой.

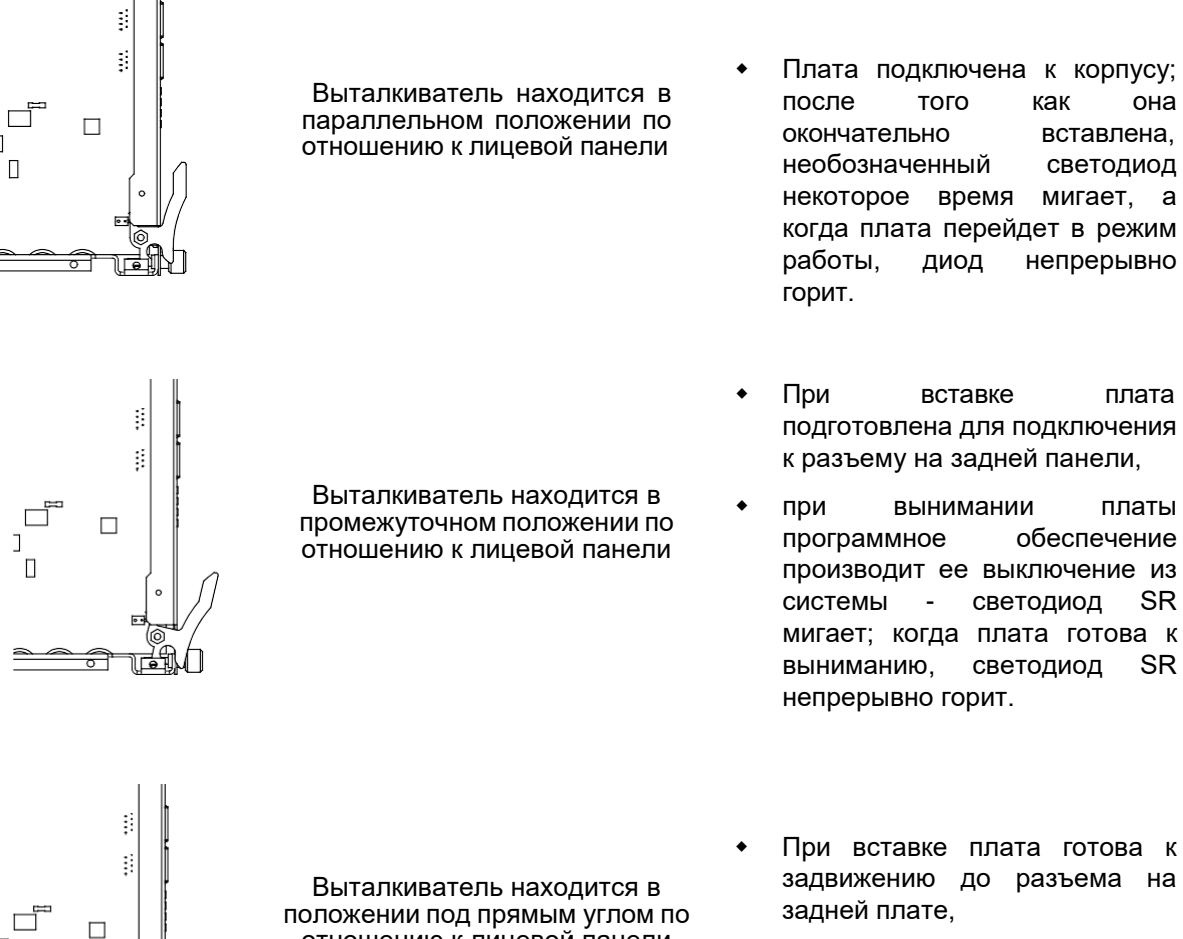

 при извлечении плата готова к окончательному извлечению.

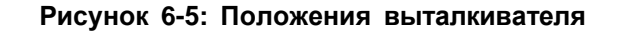

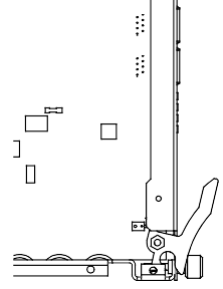

to the

ť

€

положении под прямым углом по отношению к лицевой панели

### <span id="page-38-0"></span>**6.4. Подключение кабелей**

На лицевой панели CVN находятся разъемы для:

- ["Подключение](#page-39-0) компьютера к интерфейсам RS232 через адаптер микро-USB",
- ["Подключение](#page-21-0) компьютера через интерфейсы RS232",
- ["Подключение](#page-23-0) компьютера через интерфейс Ethernet",
- ["Подключение](#page-23-1) принтера, клавиатуры и мыши через интерфейс USB".

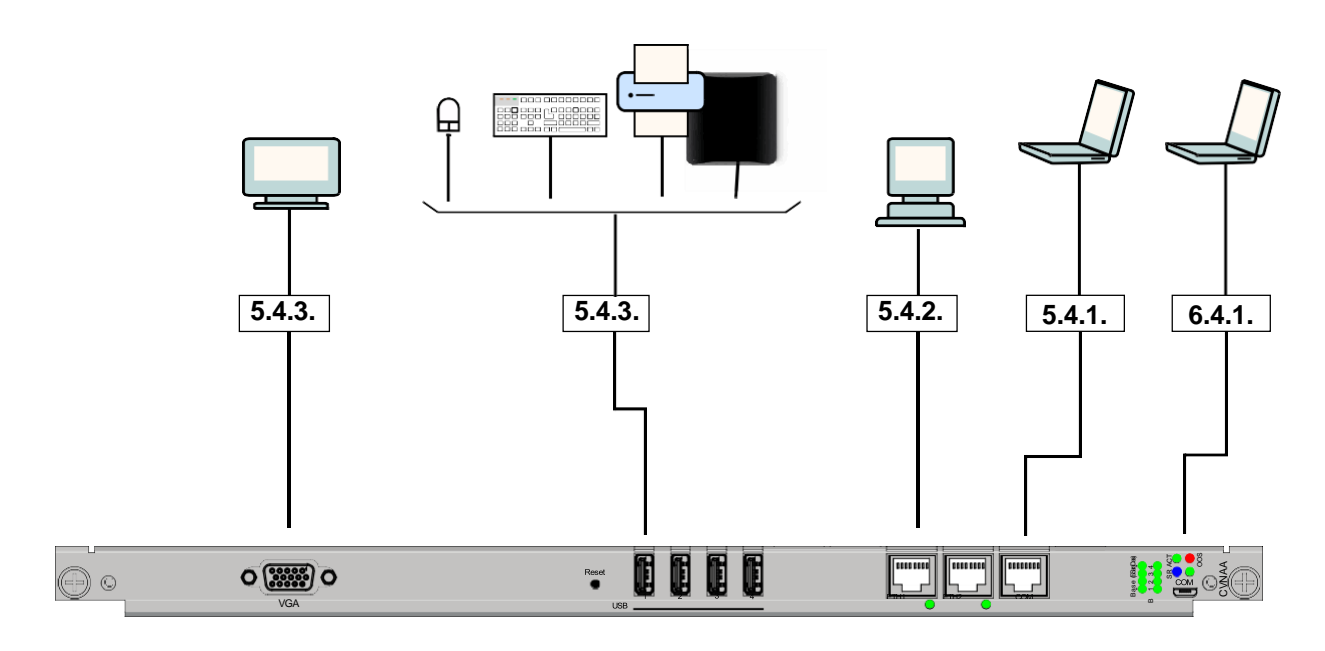

**Рисунок 6-6: Кабельные соединения платы CVN**

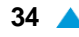

#### <span id="page-39-0"></span>**6.4.1. Подключение компьютера к интерфейсам RS232 через адаптер микро-USB**

 $\mathbf{i}$ 

Примечание: Доступ к тем же интерфейсам осуществляется с помощью разъема RJ45 (COM) (см. главу [5.4.1.\)](#page-21-0)

Компьютер подключается к CVN через адаптер микро-USB на лицевой панели для:

- подключения консоли к процессору кабелем № 1 (CBExxxxML),
- подключения к IPMC кабелем № 2 (CBExxxxMN).

Кабели подключаются следующим образом:

- 1. 8-контактный штекер RJ45 вставьте в разъем RS232 на адаптере микро-USB.
- 2. 9-контактный разъем CANON подключите к последовательному порту компьютера.

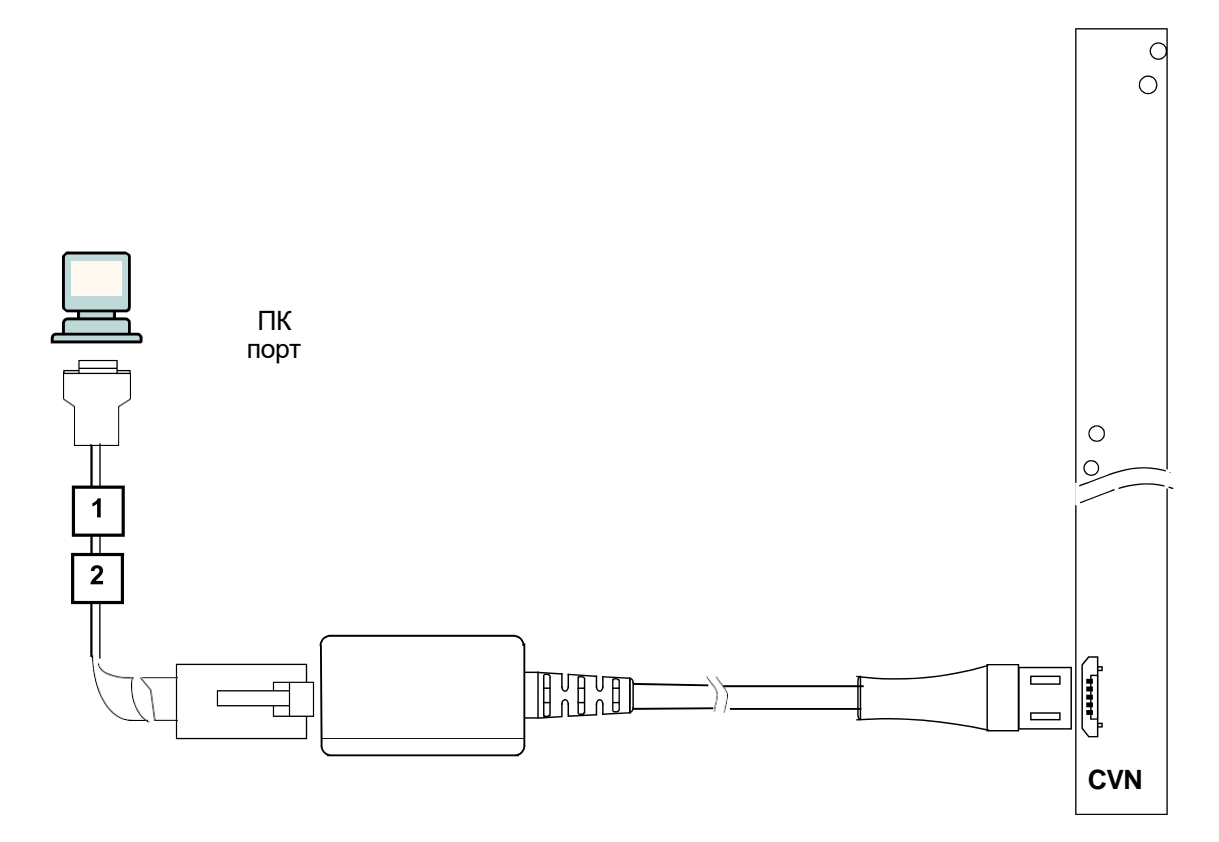

**Рисунок 6-7: Подключение ПК к съемной плате CVN**

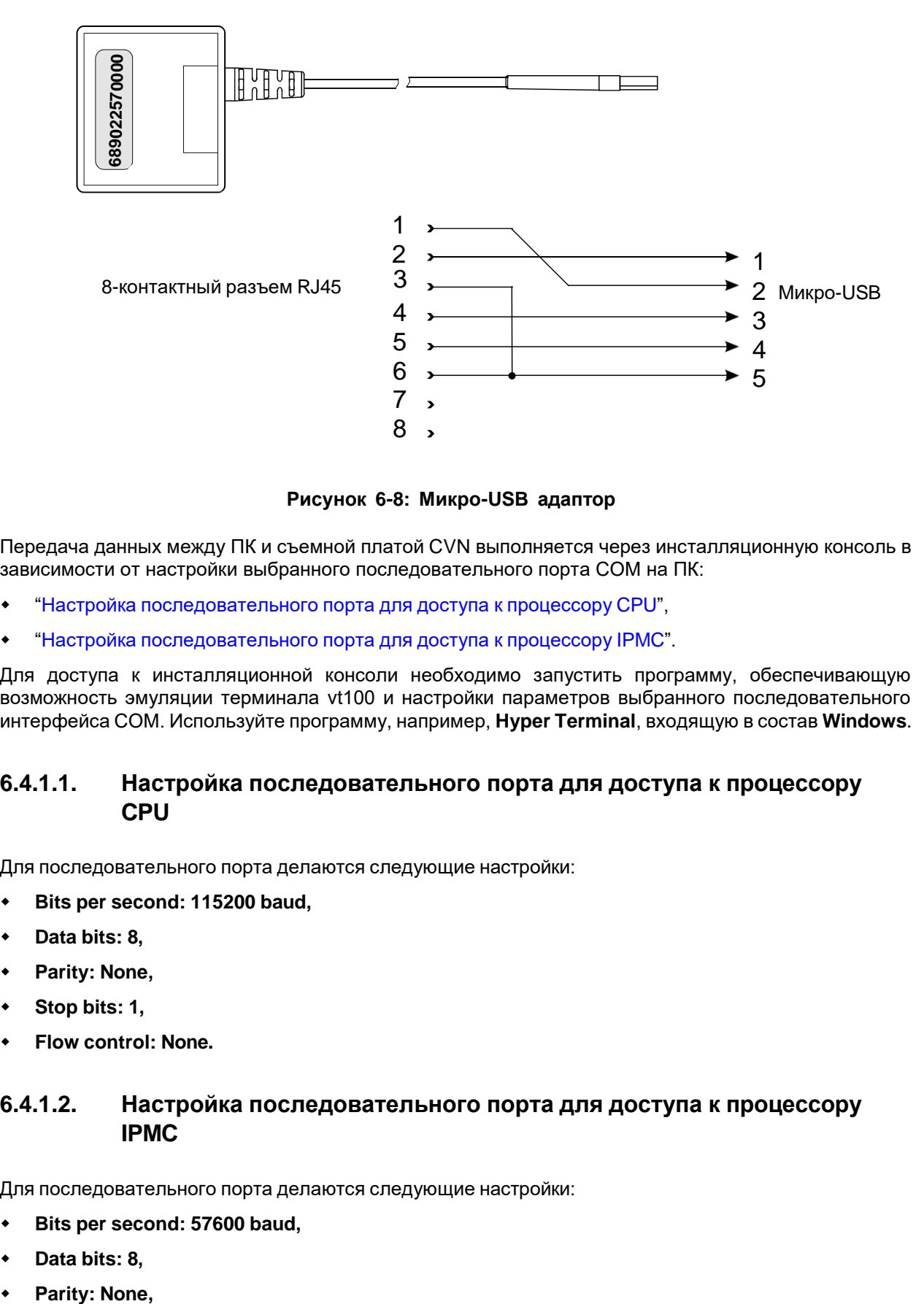

#### **Рисунок 6-8: Микро-USB адаптор**

Передача данных между ПК и съемной платой CVN выполняется через инсталляционную консоль в зависимости от настройки выбранного последовательного порта COM на ПК:

- "Настройка [последовательного](#page-40-0) порта для доступа к процессору CPU",
- "Настройка [последовательного](#page-40-1) порта для доступа к процессору IPMC".

Для доступа к инсталляционной консоли необходимо запустить программу, обеспечивающую возможность эмуляции терминала vt100 и настройки параметров выбранного последовательного интерфейса COM. Используйте программу, например, **Hyper Terminal**, входящую в состав **Windows**.

#### <span id="page-40-0"></span>**6.4.1.1. Настройка последовательного порта для доступа к процессору CPU**

Для последовательного порта делаются следующие настройки:

- **Bits per second: 115200 baud,**
- **Data bits: 8,**
- **Parity: None,**
- **Stop bits: 1,**
- **Flow control: None.**

#### <span id="page-40-1"></span>**6.4.1.2. Настройка последовательного порта для доступа к процессору IPMC**

Для последовательного порта делаются следующие настройки:

- **Bits per second: 57600 baud,**
- **Data bits: 8,**
- Parity: None,
- $\bullet$ **Stop bits: 1,**
- $\bullet$ **Flow control: None.**

#### **6.4.2. Подключение компьютера к интерфейсам RS232 через разъем RJ45**

i.

 $\mathbf{i}$ 

<span id="page-41-0"></span>Примечание: Доступ к интерфейсам RS232-C1 и RS232-I может осуществляться также через разъем микро-USB (COM) (см. главу [6.4.1.\)](#page-39-0)

В лицевой панели корпуса находится 8-контактный RJ45 разъем RS232 с тремя интерфейсами RS232-I, RS232-C1 и RS232-C2 (см. таблицу [5-6](#page-21-1)) для:

- ["Подключение](#page-22-0) компьютера для управления с помощью консоли",
- ["Подключение](#page-22-2) компьютера для доступа к процессору IPMC".

#### **Таблица 6-7: Расположение интерфейсов в разъеме RS232**

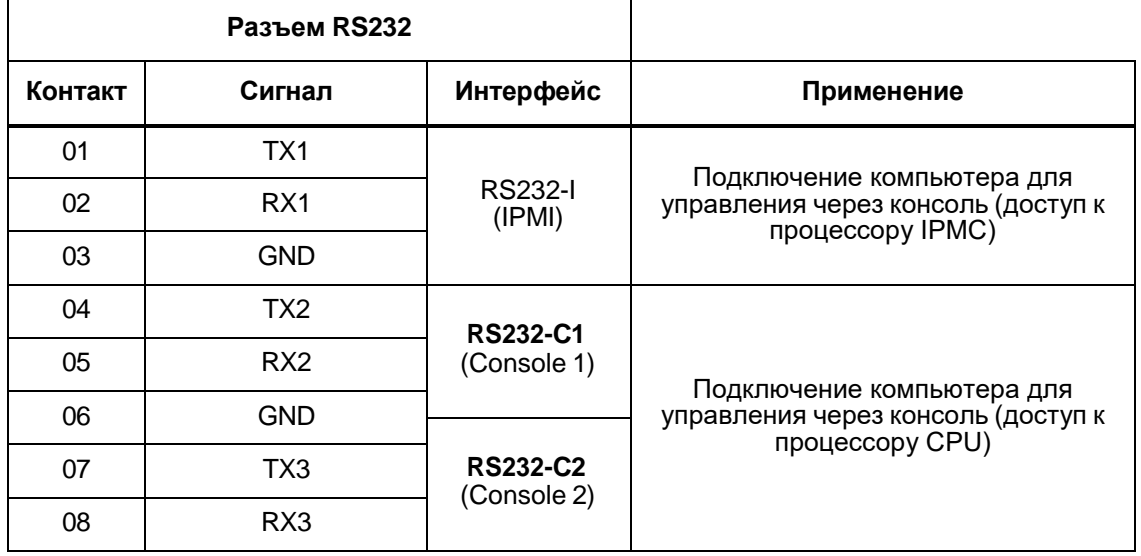

Примечание: К этому разъему может быть одновременно подключено только одно устройство.

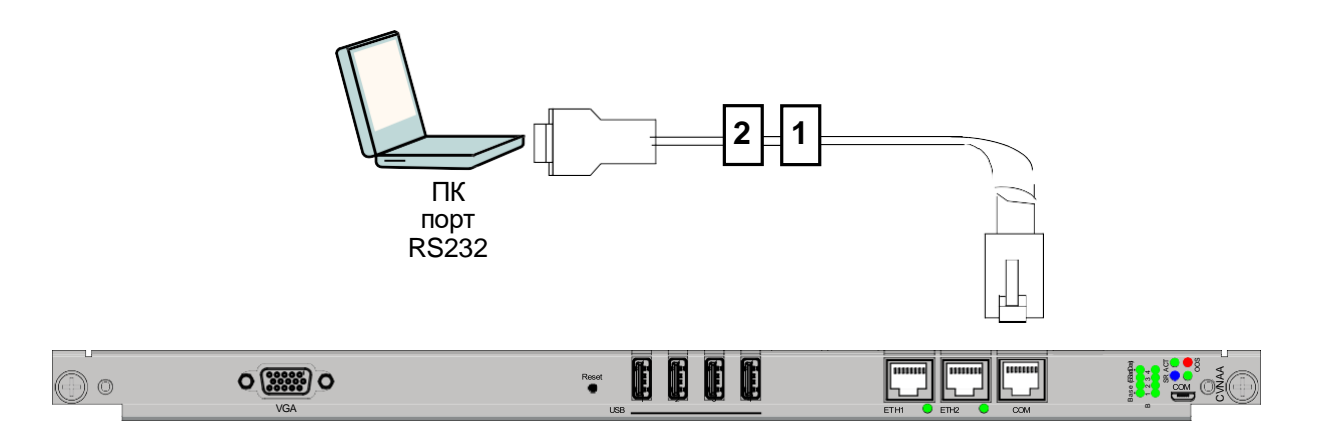

**Рисунок 6-9: Подключение ПК к плате CVN через интерфейс RS232 - разъем RS232/IPMI**

#### <span id="page-42-0"></span>**6.4.2.1. Подключение персонального компьютера для управления с помощью консоли**

Компьютер для консольного управления подключите к корпусу через интерфейс RS232-C1, находящийся на лицевой панели, и тем самым к процессору CPU с помощью кабеля № (кабель CBExxxxML) следующим способом:

- 1. 8-контактную вилочную часть разъема RJ45 вставьте в разъем RS232 на лицевой панели корпуса.
- 2. 9-контактный разъем CANNON подключите к последовательному порту компьютера.

Передача данных между ПК и процессором CPU осуществляется через инсталляционную консоль в зависимости от настройки выбранного последовательного порта COM на ПК: Для доступа к инсталляционной консоли необходимо запустить программу, обеспечивающую возможность эмуляции терминала vt100 и настройки параметров выбранного последовательного интерфейса COM. Используйте программу, например, **Hyper Terminal**, входящую в состав **Windows**.

#### <span id="page-42-1"></span>**6.4.2.1.1. Настройка последовательного порта для доступа к процессору CPU**

Для последовательного порта делаются следующие настройки:

- **Bits per second: 115000 baud,**
- **Data bits: 8,**
- **Parity: None,**
- **Stop bits: 1,**
- **Flow control: None.**

#### <span id="page-42-2"></span>**6.4.2.2. Подключение персонального компьютера для доступа к процессору IPMC**

Компьютер для доступа к процессору IPMC подключите к корпусу через интерфейс RS232-М, расположенный в лицевой панели, и тем самым к процессору IPMC с помощью кабеля № 2 (кабель CBExxxxMN) следующим способом:

- 1. 8-контактную вилочную часть разъема RJ45 вставьте в разъем RS232 на лицевой панели корпуса.
- 2. 9-контактный разъем CANNON подключите к последовательному порту компьютера.

Передача данных между ПК и процессором IPMC осуществляется через инсталляционную консоль в зависимости от настройки выбранного последовательного порта COM на ПК: Для доступа к инсталляционной консоли необходимо запустить программу, обеспечивающую возможность эмуляции терминала vt100 и настройки параметров выбранного последовательного интерфейса COM. Используйте программу, например, **Hyper Terminal**, входящую в состав **Windows**.

#### <span id="page-42-3"></span>**6.4.2.2.1. Настройка последовательного порта для доступа к процессору IPMC**

Для последовательного порта делаются следующие настройки:

- **Bits per second: 57600 baud,**
- **Data bits: 8,**
- **Parity: None,**
- $\bullet$ **Stop bits: 1,**
- $\bullet$ **Flow control: None.**

#### <span id="page-43-0"></span>**6.4.3. Подключение компьютера через интерфейс Ethernet**

Компьютер в функции узла управления подключите к плате CVN через интерфейс Ethernet 10/ 100Мбит/с на лицевой панели с помощью кабеля № 3 (CBExxxxGO).

Каждый из двух кабелей подключается следующим образом:

- 1. 8-контактную вилочную часть RJ45 вставьте в разъем ETH1 на лицевой панели CVN.
- 2. 8-контактную вилочную часть разъема RJ45 подключите к порту Ethernet на компьютере.

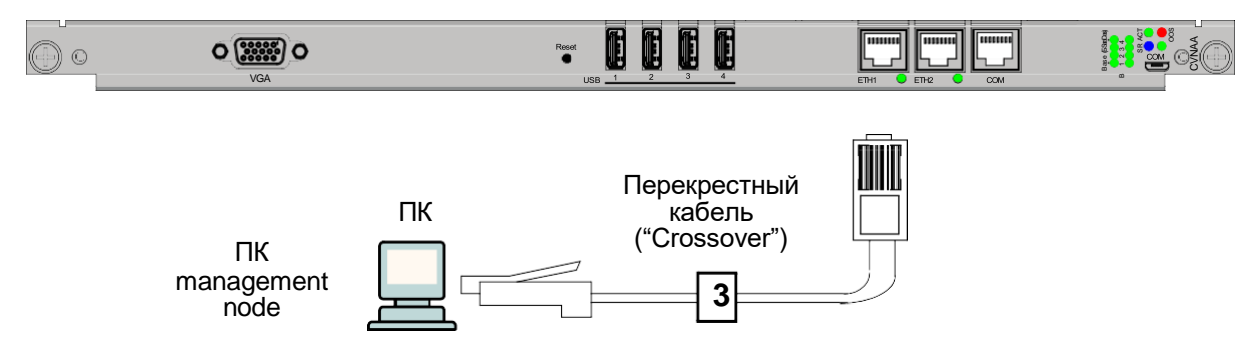

**Рисунок 6-10: Подключение ПК к плате CVN через интерфейс Ethernet**

#### <span id="page-43-1"></span>**6.4.4. Подключение внешних устройств к модулю COM Express**

Принтер, клавиатура, мышь и диск подключаются к плате CVN к модулю COM Express через интерфейсы USB с помощью кабеля, который входит в комплект поставки отдельного устройства. Эти устройства используются, главным образом, для разработок и тестирования. Подключение кабелей производится путем вставки 4-контактной вилочной части кабеля USB в разъем USB на лицевой панели CVN. Для подключения всех устройств имеется четыре интерфейса USB.

Для подключения монитора к модулю COM Express используйте интерфейс VGA.

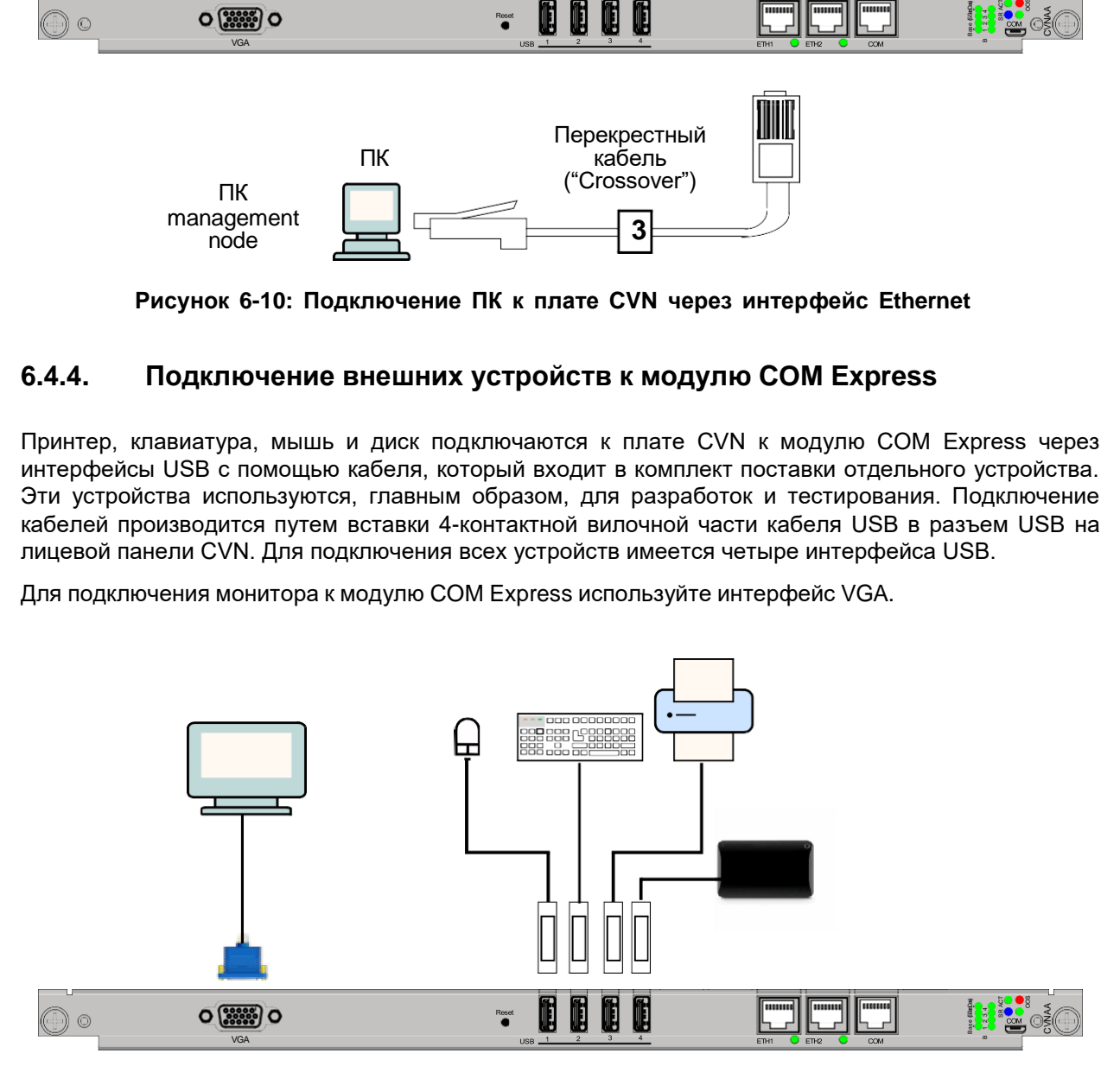

**Рисунок 6-11: Подключение монитора, принтера, клавиатуры, мыши и диска к плате CVN**

#### <span id="page-44-0"></span>**6.4.5. Обзор кабелей, используемых для каблирования процессорной платы CVN**

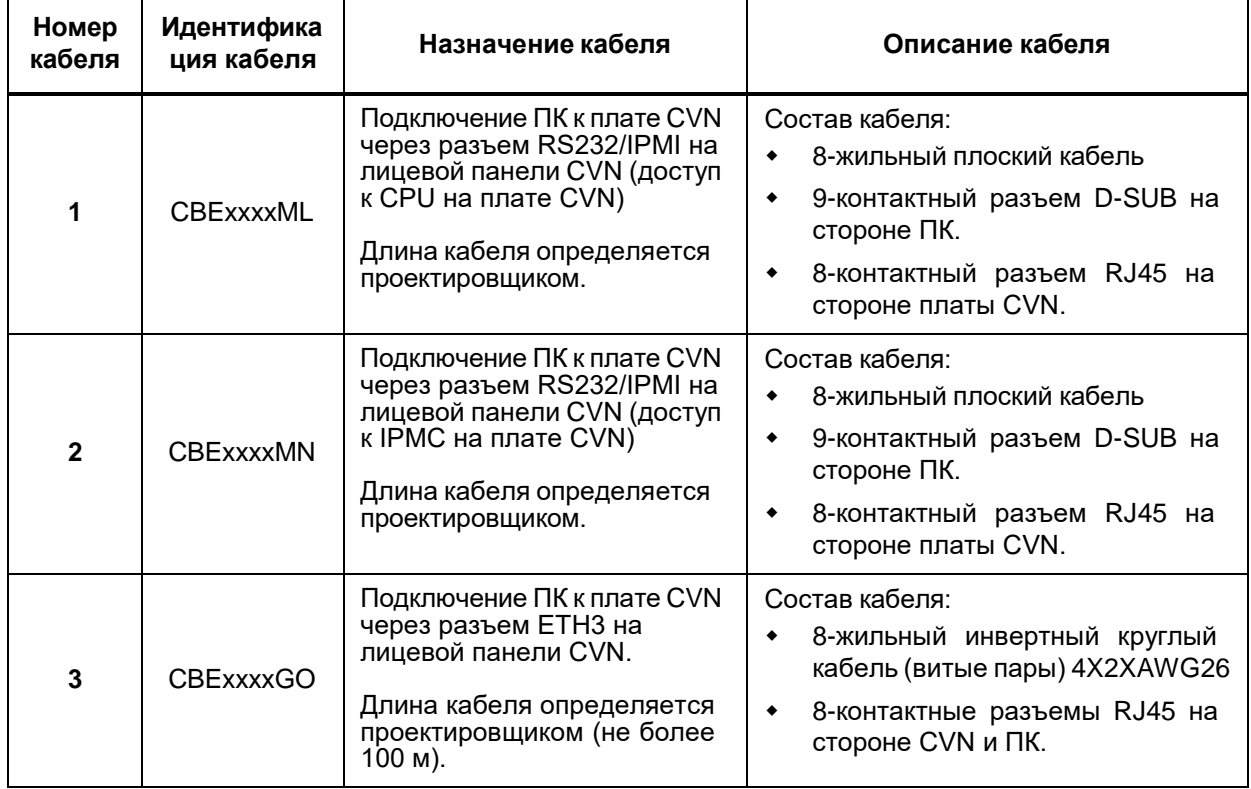

#### **Таблица 6-8: Кабели процессорной платы CVN**

#### <span id="page-44-1"></span>**6.4.5.1. Кабель CBExxxxML**

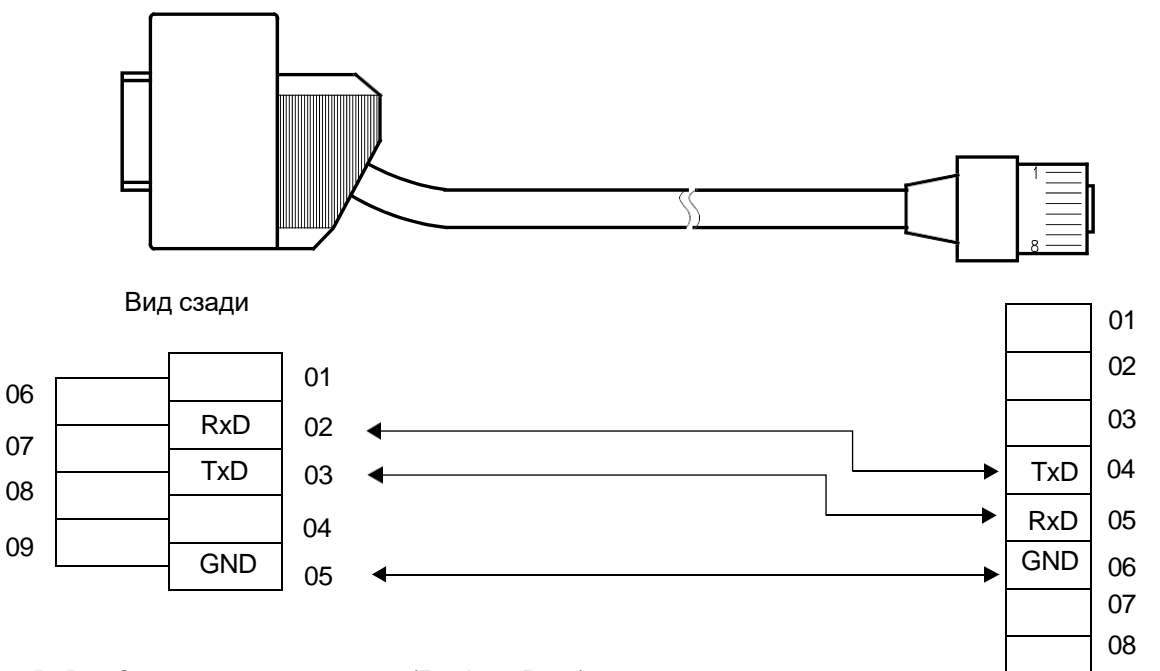

RxD - Сигнал приема данных (Recieve Data) TxD - Сигнал передачи данных (Transmit Data) GND - Заземление (Ground)

#### **Рисунок 6-12: Кабель CBExxxxML**

#### <span id="page-45-0"></span>**6.4.5.2. Кабель CBExxxxMN**

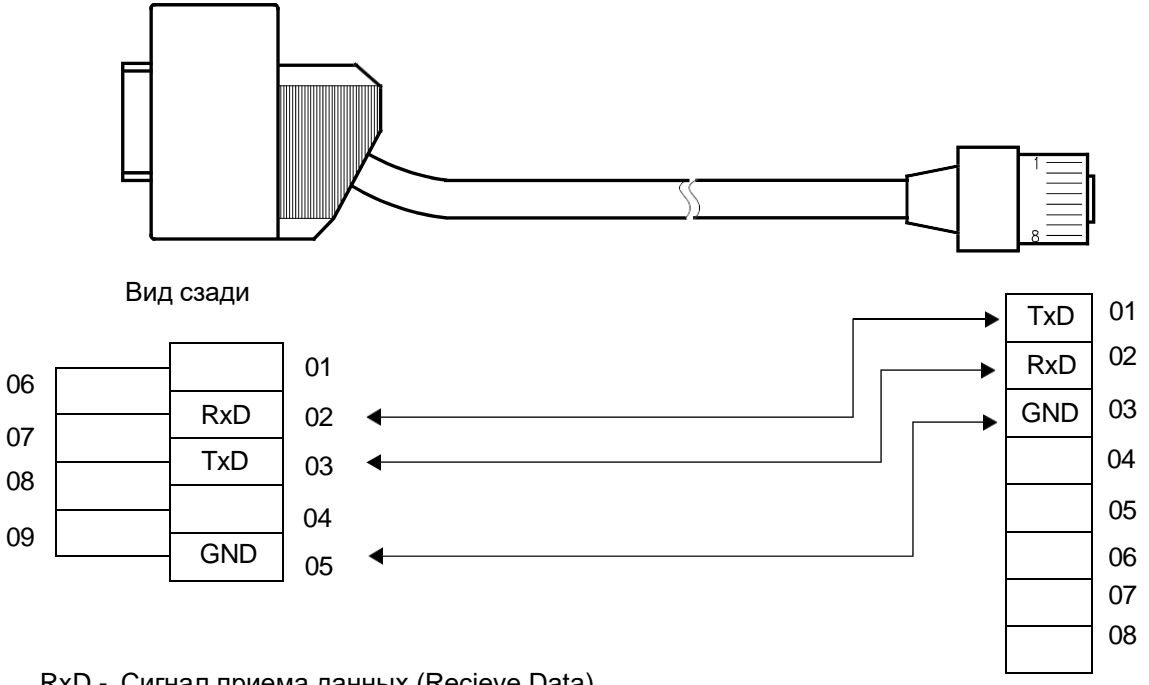

RxD - Сигнал приема данных (Recieve Data) TxD - Сигнал передачи данных (Transmit Data) GND - Заземление (Ground)

**Рисунок 6-13: Кабель CBExxxxMN**

#### <span id="page-45-1"></span>**6.4.5.3. Кабель CBExxxxGO**

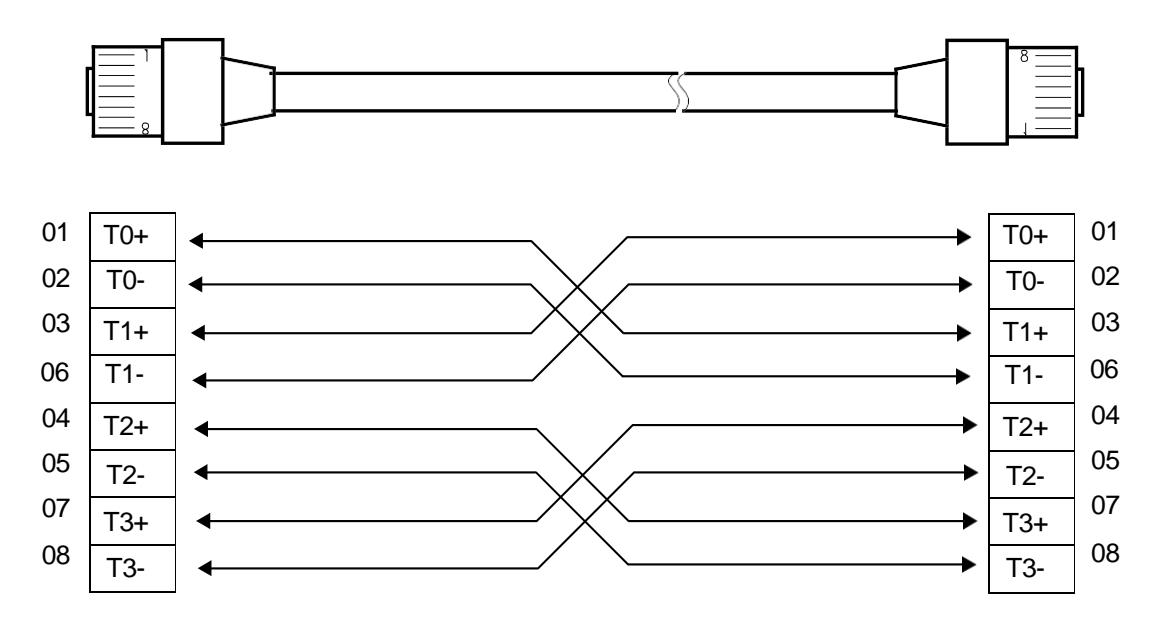

**Рисунок 6-14: Кабель CBExxxxGO**

#### <span id="page-46-0"></span>**6.5. Сервис и устранение неисправностей**

Работы на съемной плате выполняются при устранении неисправностей на ней при наличии соответствующих аварийных сигналов и других нерегулярных состояний.

К выполняемым на плате работам относятся:

- "Замена [съемной](#page-26-1) платы",
- "Замена [жесткого](#page-26-2) диска на плате CVJ",
- "Замена [предохранителей"](#page-26-3),
- "Замена [батареи"](#page-27-0).

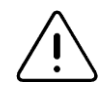

Предупреждение: При выполнении работ на плате необходимо соблюдать требования по обращению с элементами, чувствительными к разрядам электростатического напряжения.

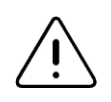

Предупреждение: извлечение платы выполняется только тогда, когда светодиод SR непрерывно горит. В противном случае может произойти повреждение плат.

#### <span id="page-46-1"></span>**6.5.1. Замена съемной платы**

Съемная плата CVN вставляется и вынимается из корпуса без выключения питания корпуса и не влияет на работу других плат в корпусе.

Замена съемной платы включает в себя:

- извлечение платы,
- выполнение работ на плате,
- установку отремонтированной платы обратно или
- установку новой платы.

Описание процедур вынимания и повторной установки дано в главе ["Установка](#page-17-2) съемной платы CVJ в [корпус](#page-17-2) MEх".

#### <span id="page-46-2"></span>**6.5.2. Замена диска Slim SATA на плате CVN**

Замена диска Slim SATA на плате CVN производится следующим образом:

- 1. Выньте из корпуса плату CVN (см. главу ["Установка](#page-17-2) съемной платы CVJ в корпус MEх").
- 2. На стороне элементов A платы CVN отверткой отвинтите четыре винта.
- 3. Выньте диск Slim SATA из разъема.
- 4. Установку нового диска выполните в обратном порядке.

#### <span id="page-47-0"></span>**6.5.3. Замена предохранителей**

На плате CVN располагается три предохранителя. Причины повреждения предохранителей могут быть различными. Если после замены предохранитель снова перегорит, причину следует искать в другом месте.

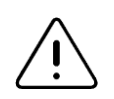

Предупреждение: Поврежденный предохранитель всегда следует менять на другой предохранитель, имеющий идентичные характеристики.

Замена предохранителя выполняется следующим образом:

- 1. Выньте из корпуса плату CVN (см. главу ["Извлечение](#page-36-1) платы CVN").
- 2. С помощью пинцета выньте из цоколя дефектный предохранитель.
- 3. Возьмите из комплекта запчастей новый предохранитель и вставьте его.
- 4. Плату CVN вставьте в корпус (см. главу ["Установка](#page-18-0) платы CVJ").

#### <span id="page-47-1"></span>**6.5.4. Замена батареи**

С целью сохранения данных на плате размещена литиевая батарея. Батарея обеспечивает электропитание некоторых микросхем памяти в течение пяти лет (включая складирование платы с установленной батареей).

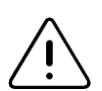

Предупреждение: Повреждение платы

Поскольку неправильное выполнение процедуры замены батареи может привести к повреждению платы, замену разряженной батареи новой (идентичной) батареей следует всегда производить с соблюдением нижеописанной процедуры.

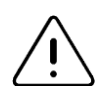

Предупреждение: Потеря данных

Чтобы избежать потери важных для работы сетевого элемента данных, замену батареи следует произвести до истечения пятилетнего срока работы платы. Перед заменой батареи сделайте защитную копию этих данных.

#### **Процедура замены**

- 1. Выньте из корпуса плату CVN (см. главу ["Извлечение](#page-36-1) платы CVN").
- 2. Вынуть из гнезда израсходованную батарею и поставить вместо нее новую.

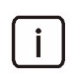

Примечание: При установке новой батареи будьте внимательны, полюс "+" должен быть на верхней стороне.

3. Плату CVN вставьте в корпус (см. главу ["Установка](#page-18-0) платы CVJ").

#### <span id="page-47-2"></span>**6.5.5. Сброс (reset) платы**

Если программный сброс данных был неуспешным, выполните сброс платы одним из следующих способов:

- нажмите кнопку RESET на лицевой панели платы CVN (см. главу "Кнопки");
- выньте плату (глава ["Извлечение](#page-36-1) платы CVN" , шаги 2, 3 и 4) и снова вставьте ее (глава ["Установка платы CVJ"](#page-18-0), шаги 5, 6 и 7).

Второй способ используйте в том случае, если попытка сброса с помощью нажатия кнопки RESET была неуспешной.

# <span id="page-48-0"></span>**7. Виртуальная среда работы продукта**

В настоящей главе дается описание работы на стандартных виртуальных средствах. Работа поддерживается, как на виртуальной среде Заказчика, так и на собственных программно-аппаратных платформах виртуализации производителя.

Программный шлюз поддерживает возможность в KVM и VMware виртуальных средах. Характеристика виртуальных машин для развертывания в виртуальной среде зависит от количества

одновременных сессий работы продукта. Ниже приведена таблица в качестве примера, для требуемых ресурсных характеристик при выделении виртуальных машин.

#### **Таблица 7-1: Производительность системы при работе на CVJ плате**

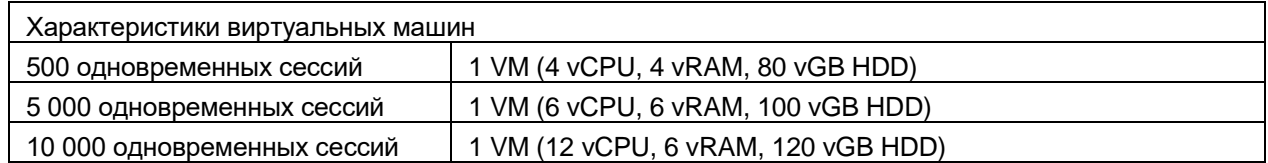

# <span id="page-49-0"></span>**8. Технические данные**

#### <span id="page-49-1"></span>**8.1. Производительность системы**

#### **Таблица 8-1: Производительность системы при работе на CVJ плате**

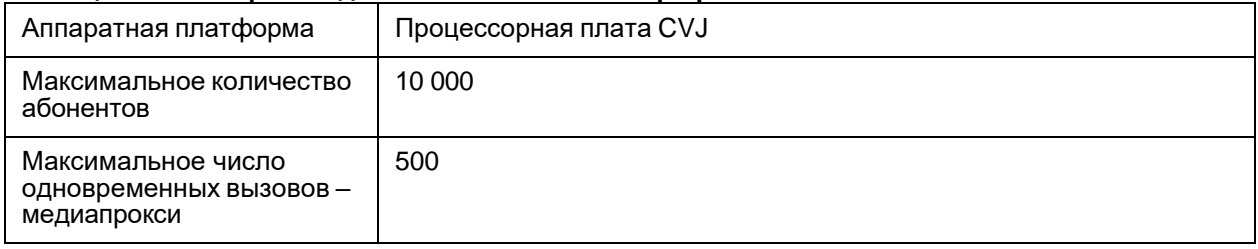

#### **Таблица 8-2: Производительность системы при работе на CVN плате**

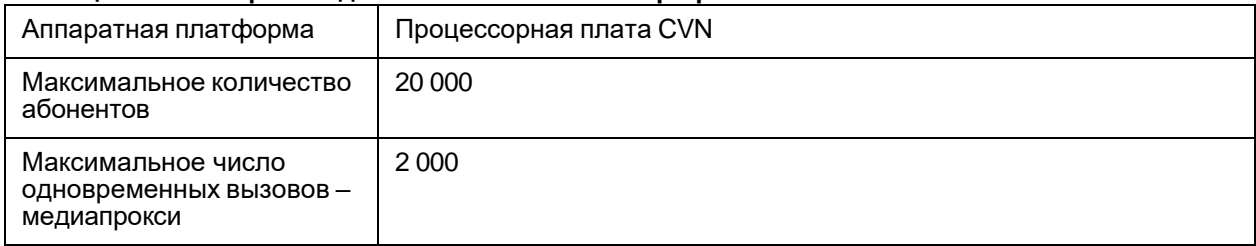

#### **Таблица 8-3: Производительность системы при работе в виртуальной среде**

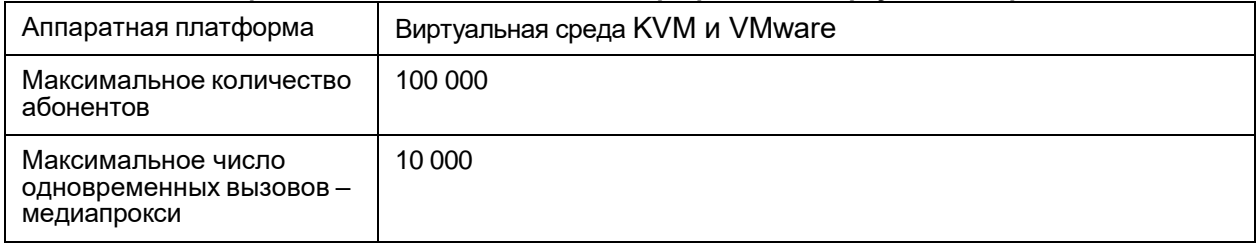

# <span id="page-49-2"></span>**8.2. Основные характеристики пограничного шлюза**

#### **Таблица 8-4: Основные характеристики пограничного шлюза**

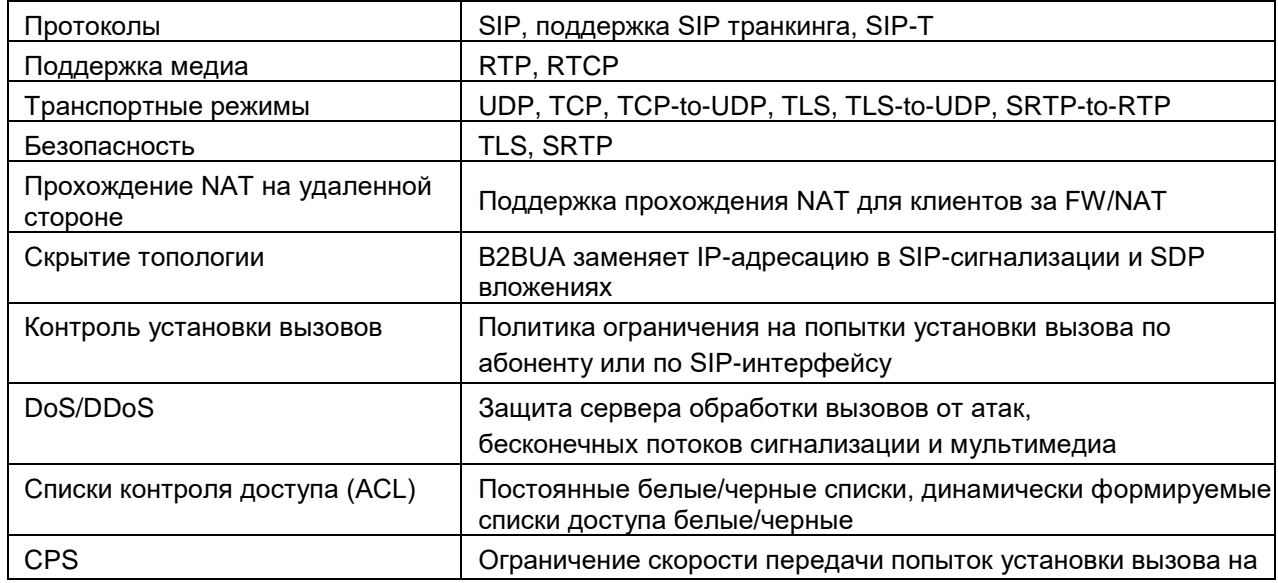

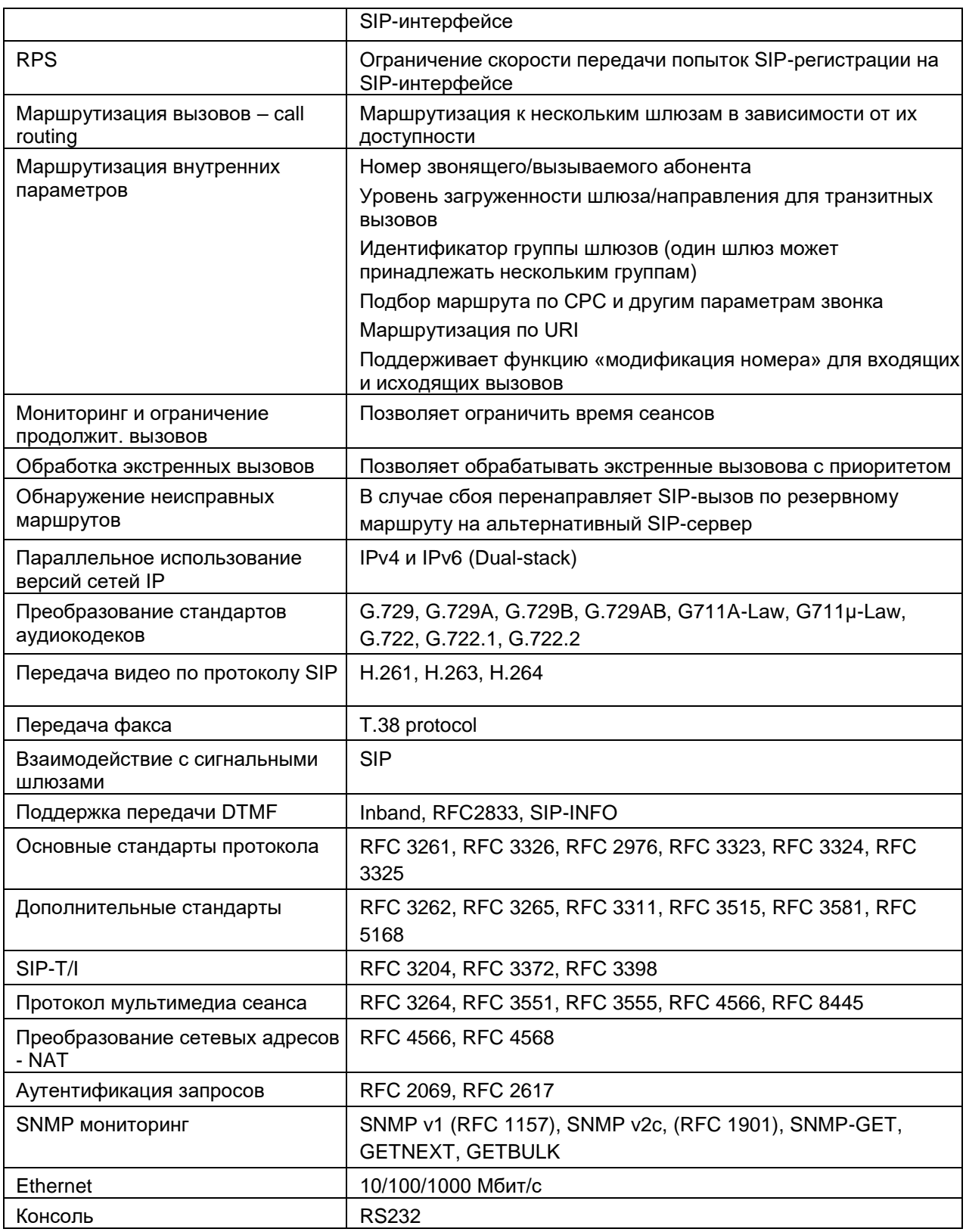

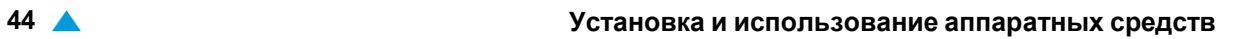

# <span id="page-51-0"></span>**8.3. Управление**

#### **Таблица 8-5: Управление**

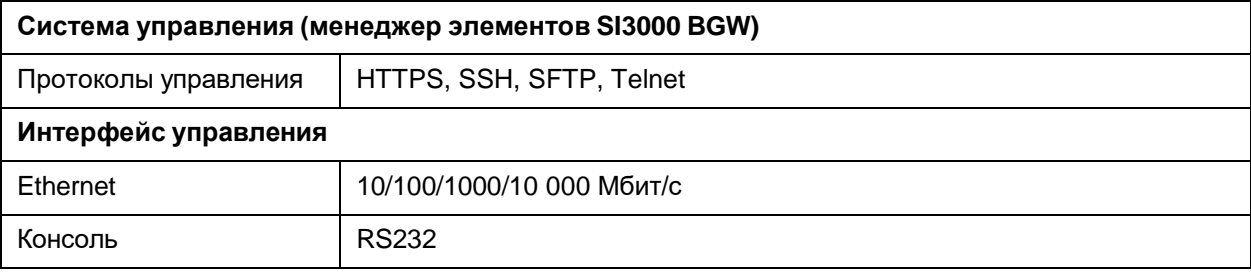

#### <span id="page-51-1"></span>**8.4. Надежность**

#### **Таблица 8-6: Надежность**

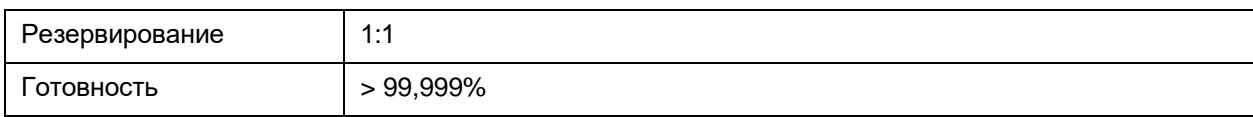

# <span id="page-51-2"></span>**8.5. Условия окружающей среды**

#### **Таблица 8-7: Условия окружающей среды**

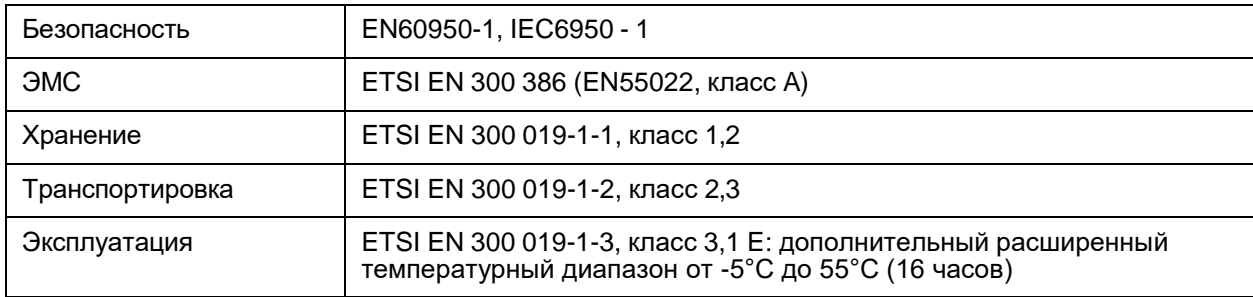

#### <span id="page-51-3"></span>**8.6. Источник питания**

#### **Таблица 8-8: Источник питания**

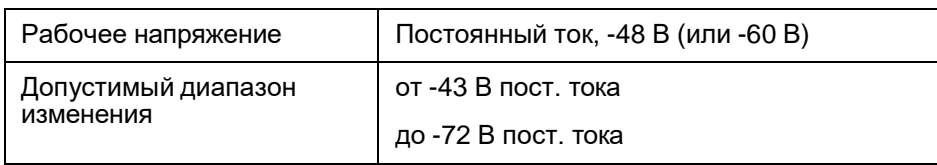

АО «ИскраА́ »

620€Ї і́, г. Екатеринбург, ул. Комвузовская, 9-а<br>Тел.: +7 (343) 210-69-51<br>Факс: +7 (343) 341-52-40<br>— Ё́А — И́£а́αО ã ∖¦æ&&@} [Ё́ ,,,Bai∖læe^&Q9[EĩAl